# **WarpPLS 3.0 User Manual**

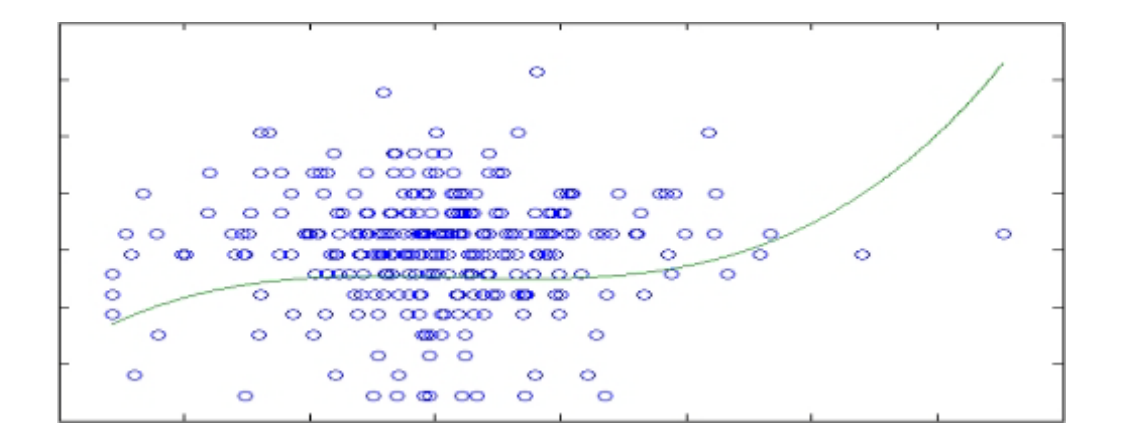

# **Ned Kock**

## WarpPLS<sup>©</sup> 3.0 **User Manual**

### Ned Kock

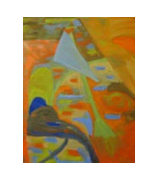

*ScriptWarp Systems* Laredo, Texas USA

#### **WarpPLS 3.0 User Manual, February 2012, Copyright by Ned Kock**

All rights reserved worldwide. No part of this publication may be reproduced or utilized in any form, or by any means – electronic, mechanical, magnetic or otherwise – without permission in writing from ScriptWarp Systems.

#### **Software use agreement**

The use of the software that is the subject of this manual (Sofware) requires a valid license, which has a limited duration (usually no more than one year). Individual and organizational licenses may be purchased from ScriptWarp Systems, or any authorized ScriptWarp Systems reseller.

The Software is provided "as is", and without any warranty of any kind. Free trial versions of the Software are made available by ScriptWarp Systems with the goal of allowing users to assess, for a limited time (usually one to three months), the usefulness of the Software for their data modeling and analysis purposes. Users are strongly advised to take advantage of those free trial versions, and ensure that the Software meets their needs before purchasing a license.

Free trial versions of the Software are full implementations of the software, minus the licenses. That is, they are not demo versions. Nevertheless, they are provided for assessment purposes only, and not for "production" purposes, such as to analyze data and subsequently publish it as a consulting or research report. Users are expected to purchase licenses of the Software before they use it for "production" purposes.

Multivariate statistical analysis software systems are inherently complex, sometimes yielding results that are biased and disconnected with the reality of the phenomena being modeled. Users are strongly cautioned against accepting the results provided by the Software without doublechecking those results against: past empirical results obtained by other means and/or with other software, applicable theoretical models, and practical commonsense assumptions.

Under no circumstances is ScriptWarp Systems to be held liable for any damages caused by the use of the Software. ScriptWarp Systems does not guarantee in any way that the Software will meet the needs of its users.

#### **For more information:**

ScriptWarp Systems P.O. Box 452428 Laredo, Texas, 78045 USA

www.scriptwarp.com

### **Table of contents**

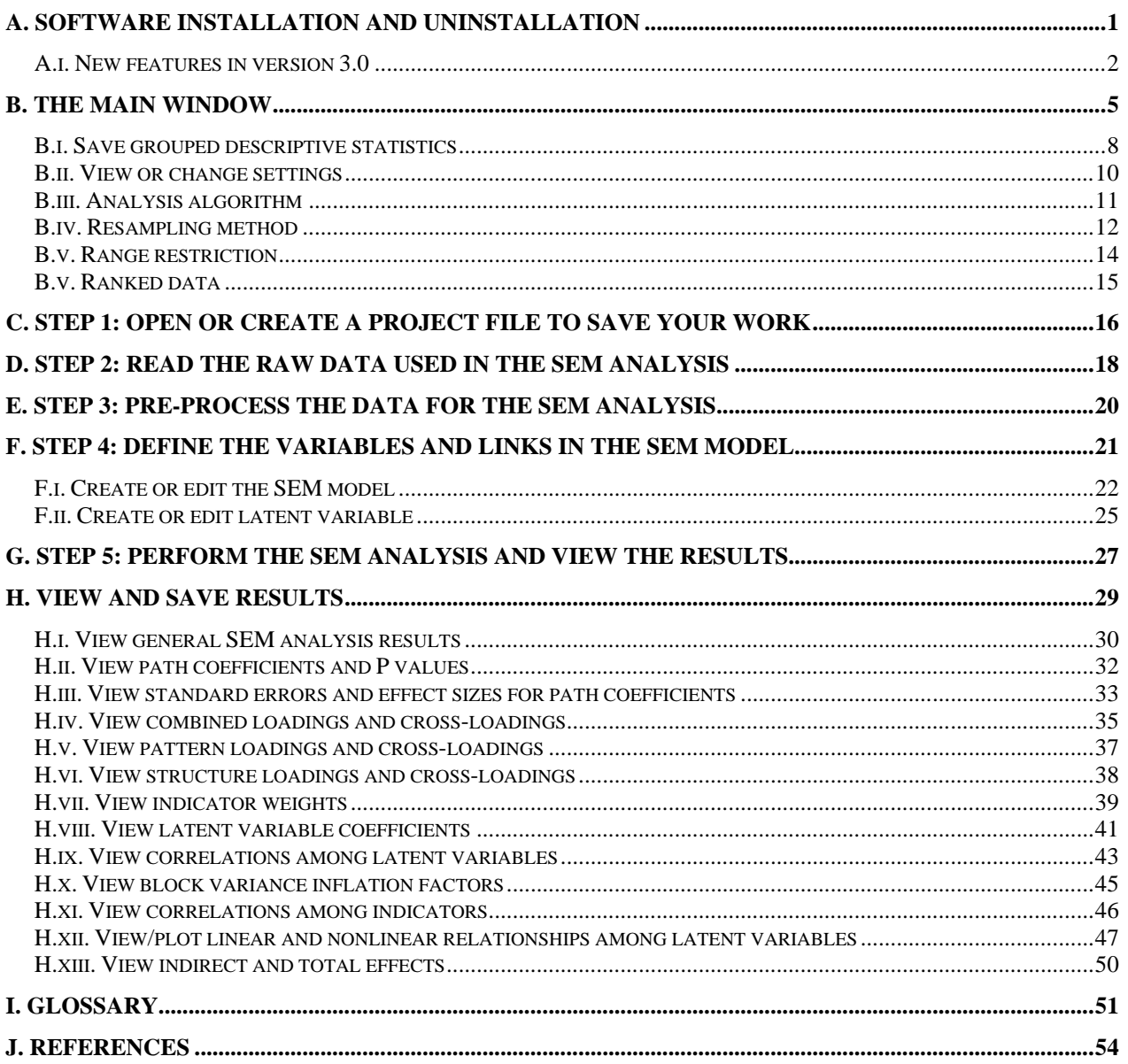

#### **A. Software installation and uninstallation**

<span id="page-4-0"></span> The software installs automatically from a self-extracting executable file. There are two components to the software: the MATLAB Compiler Runtime, and the main software (i.e., WarpPLS). The first is a set of free-distribution MATLAB libraries with code that is called by the main software. Because the MATLAB Compiler Runtime is used, you do *not* have to have MATLAB (the main MATLAB program) installed on your computer to run WarpPLS.

 Minimal and harmless changes to the operating system registry are made by the MATLAB Compiler Runtime, which are easily reversed upon uninstallation. To uninstall, go the "Control Panel", click on "Add or Remove Programs" or "Programs and Features", and uninstall the MATLAB Compiler Runtime.

 The **MATLAB Compiler Runtime 7.14** is used in this version of WarpPLS. This is the same MATLAB Compiler Runtime as the one used in version 2.0. The MATLAB Compiler Runtime used in version 1.0 is a different one, and thus will *not* work properly with this version of WarpPLS.

 **In most cases, previous versions of WarpPLS and of the MATLAB Compiler Runtime may be retained on a user's computer**. Different versions of WarpPLS and of the MATLAB Compiler Runtime generally do not interfere with one other.

 To uninstall the main software program, simply delete the main software installation folder, which is usually "C:\Program Files\WarpPLS 3.0" or "C:\Program Files (x86)\WarpPLS 3.0", unless you chose a different folder for the main software program during the installation process. Then delete the shortcut created by the software from the desktop.

 Both programs, the MATLAB Compiler Runtime and the main software, may be retained without harm to your computer. They will not interfere with other programs; not even with MATLAB (the main MATLAB program), if you have it installed on your computer.

#### **A.i. New features in version 3.0**

<span id="page-5-0"></span> **Addition of latent variables as indicators**. Users now have the option of adding latent variable scores to the set of standardized indicators used in an SEM analysis. This option is useful in the removal of outliers, through the use of restricted ranges for latent variable scores, particularly for outliers that are clearly visible on the plots depicting associations among latent variables. This option is also useful in hierarchical analysis, where users define second-order (and higher order) latent variables, and then conduct analyses with different models including latent variables of different orders.

**Blindfolding**. Users now have the option of using a third resampling algorithm, namely blindfolding, in addition to bootstrapping and jackknifing. Blindfolding is a resampling algorithm that creates a number of resamples (a number that can be selected by the user), where each resample has a certain number of rows replaced with the means of the respective columns. The number of rows modified in this way in each resample equals the sample size divided by the number of resamples. For example, if the sample size is 200 and the number of resamples selected is 100, then each resample will have 2 rows modified. If a user chooses a number of resamples that is greater than the sample size, the number of resamples is automatically set to the sample size (as with jackknifing).

 **Effect sizes**. Cohen's (1988) *f*-squared effect size coefficients are now calculated and shown for all path coefficients. These are calculated as the absolute values of the individual contributions of the corresponding predictor latent variables to the R-square coefficients of the criterion latent variable in each latent variable block. With these effect sizes users can ascertain whether the effects indicated by path coefficients are small, medium, or large. The values usually recommended are 0.02, 0.15, and 0.35; respectively (Cohen, 1988). Values below 0.02 suggest effects that are too weak to be considered relevant from a practical point of view, even when the corresponding P values are statistically significant; a situation that may occur with large sample sizes.

 **Estimated collinearity**. Collinearity is now estimated before the SEM analysis is run. When collinearity appears to be too high, users are warned about it. A table with estimated latent variable correlations is shown, allowing users to identify the possible offending latent variables. If users so choose, they can proceed with the analysis anyway, but in most cases the full collinearity measures will confirm that collinearity is too high in their models for the analysis results to be considered credible.

 **Full collinearity VIFs**. VIFs are now shown for all latent variables, separately from the VIFs calculated for predictor latent variables in individual latent variable blocks. These new VIFs are calculated based on a full collinearity test, which enables the identification of not only vertical but also lateral collinearity, and allows for a test of collinearity involving all latent variables in a model. Vertical, or classic, collinearity is predictor-predictor latent variable collinearity in individual blocks. Lateral collinearity is a new term that refers to predictor-criterion latent variable collinearity; a type of collinearity that can lead to particularly misleading results. Full collinearity VIFs can also be used for common method (Lindell & Whitney, 2001) bias tests that are more conservative than, and arguably superior to, the traditionally used tests relying on exploratory factor analyses.

 **Incremental code optimization**. At several points the code was optimized for speed, stability, and coefficient estimation precision. This led to incremental gains in speed even as a significant number of new features were added. Several of these new features required new and complex calculations, mostly to generate coefficients that were not available before.

 **Indirect and total effects**. Indirect and total effects are now calculated and shown, together with the corresponding P values, standard errors, and effect sizes. The calculation of indirect and total effects can be critical in the evaluation of downstream effects of latent variables that are mediated by other latent variables, especially in complex models with multiple mediating effects along concurrent paths. Indirect effects also allow for direct estimations, via resampling, of the P values associated with mediating effects that have traditionally relied on non-automated and thus time-consuming calculations based on linear (Preacher & Hayes, 2004) and nonlinear (Hayes & Preacher, 2010) assumptions.

 **P values for all weights and loadings**. P values are now shown for all weights and loadings, including those associated with indicators that make up moderating variables. With these P values, users can check whether moderating latent variables satisfy validity and reliability criteria for either reflective or formative measurement. This can help users demonstrate validity and reliability in hierarchical analyses involving moderating effects, where double, triple etc. moderating effects are tested. For instance, moderating latent variables can be created, added to the model as standardized indicators, and then their effects modeled as being moderated by other latent variables; an example of double moderation.

 **Predictive validity**. Stone-Geisser Q-squared coefficients (Geisser, 1974; Stone, 1974) are now calculated and shown for each endogenous variable in an SEM model. The Q-squared coefficient is a nonparametric measure traditionally calculated via blindfolding. It is used for the assessment of the predictive validity (or relevance) associated with each latent variable block in the model, through the endogenous latent variable that is the criterion variable in the block. Sometimes referred to as a resampling analog of the R-squared, it is often similar in value to that measure; even though, unlike the R-squared coefficient, the Q-squared coefficient can assume negative values. Acceptable predictive validity in connection with an endogenous latent variable is suggested by a Q-squared coefficient greater than zero.

 **Project files for previous versions**. If a project file created with a previous version of the software is open, the software automatically recognizes that and converts the file to the new version. This takes placed even with project files where all of the five steps of the SEM analysis were completed.

 **Ranked data**. Users can now select an option to conduct their analyses with only ranked data, whereby all the data is automatically ranked prior to the SEM analysis (the original data is retained in unranked format). When data is ranked, typically the value distances that typify outliers are significantly reduced, effectively eliminating outliers without any decrease in sample size. Often some information is lost due to ranking – e.g., the distances among data points based on answers on ratio scales. Thus a concomitant increase in collinearity may be observed, but typically not to the point of threatening the credibility of the results. This option can be very useful in assessments of whether the presence of outliers significantly affects path coefficients and respective P values, especially when outliers are not believed to be due to measurement error.

 **Restricted ranges**. Users can now run their analyses with subsamples defined by a range restriction variable, which may be standardized or unstandardized. This option is useful in multigroup analyses, whereby separate analyses are conducted for each subsample and the results then compared with one another. One example would be a multi-country analysis, with each country being treated as a subsample, but without separate datasets for each country having to be provided as inputs. This range restriction feature is also useful in situations where outliers are causing instability in a resample set, which can lead to abnormally high standard errors and thus

inflated P values. Users can remove outliers by restricting the values assumed by a variable to a range that excludes the outliers, without having to modify and re-read a dataset.

 **Standard errors for all weights and loadings**. Standard errors are now shown for all loadings and weights. Among other purposes, these standard errors can be used in multi-group analyses, with the same model but different subsamples. In these cases, users may want to compare the measurement models to ascertain equivalence, using a multi-group comparison technique such as the one documented by Keil et al. (2000), and thus ensure that any observed differences in structural model coefficients are not due to measurement model differences.

 **VIFs for all indicators**. VIFs are now shown for all indicators, including those associated with moderating latent variables. With these VIFs, users can check whether moderating latent variables satisfy criteria for formative measurement, in case they do not satisfy validity and reliability criteria for reflective measurement. This can be particularly helpful in hierarchical analyses involving moderating effects, where formative latent variables are frequently employed, including cases where double, triple etc. moderating effects are tested. Here moderating latent variables can be created, added to the model as standardized indicators, and then their effects modeled as being moderated by other latent variables; with this process being repeated at different levels.

#### **B. The main window**

<span id="page-8-0"></span> Prior to displaying the software's main window, **a command prompt window is shown and kept open for the duration of the SEM analysis session**. Do not try to close this command prompt window, because it will list warnings and error messages that will likely be very useful in troubleshooting. Moreover, those warnings and error messages will indicate where in the source code they are happening, which will help the software developer correct any possible problems in future versions of the software.

 The software's main window (see Figure B.1) is where the SEM analysis starts. The top-left part of the main window contains a brief description of the five steps through which the SEM analysis takes place. The steps are executed by pressing each of the push buttons on the top-right part of the window.

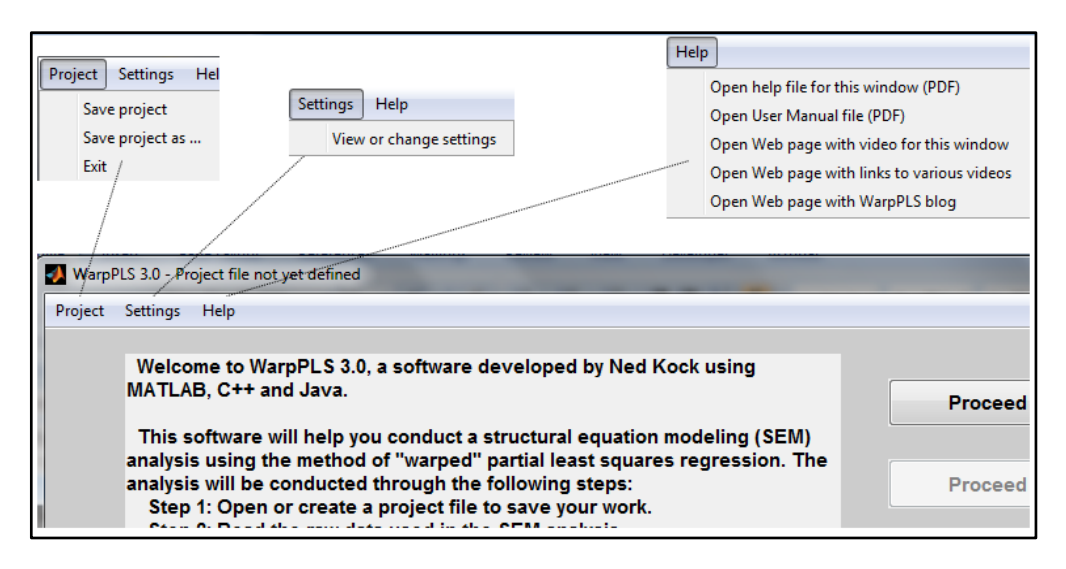

#### **Figure B.1. The main window**

 The steps must be carried out in the proper sequence. For example, Step 5, which is to perform the SEM analysis and view the results, cannot be carried out before Step 1 takes place, which is to open or create a project file to save your work. Therefore, unavailable steps have their push buttons grayed out and deactivated, until it is time for them to be carried out.

 The bottom-left part of the main window shows the status of the SEM analysis; after each step in the SEM analysis is completed, this status window is updated. A miniature version of the SEM model graph is shown at the bottom-right part of the main window. This miniature version is displayed without results after Step 4 is completed. After Step 5 is completed, this miniature version is displayed with results.

 **The "Project" menu options**. There are three project menu options available: "Save project", "Save project as …", and "Exit". Through the **"Save project"** option you can choose a folder and file name, and save a project that is currently open or has just been created. To open an existing project or create a new project you need to execute Step 1, by pressing the "Proceed to Step 1" push button. The **"Save project as …"** option allows you to save an existing project with a different name. This option is useful in the SEM analysis of multiple models where each model is a small variation of the previous one. Finally, **the "Exit" option** ends the software session. If your project has not been saved, and you choose the "Exit" option, the software will

ask you if you want to save your project before exiting. In some cases, you will not want to save your project before exiting, which is why a project is not automatically saved after each step is completed. For example, you may want to open an existing project, change a few things and then run an SEM analysis, and then discard that project. You can do this by simply not saving the project before exiting.

 **The "Settings" menu option**. You can view or change general SEM analysis settings through the "Settings" menu option. Here you can select the analysis algorithm used in the SEM analysis, the resampling method used to calculate standard errors and P values, as well as other elements that will define how the SEM analysis will be conducted. This menu option is discussed in more detail later.

 **The "Help" menu options**. There are several help menu options available on the main window, as well as on several other windows displayed by the software. The **"Open help file for this window (PDF)"** option opens a PDF file with help topics that are context-specific, in this case specific to the main window. The **"Open User Manual file (PDF)"** option opens this document, and is not context-specific. The **"Open Web page with video for this window"** option opens a Web page with a video clip that is context-specific, in which case specific to the main window. The **"Open Web page with links to various videos"** option is not contextspecific, and opens a Web page with links to various video clips. The **"Open Web page with WarpPLS blog"** option opens a Web page with the WarpPLS blog.

 **The "Data" menu options**. After Step 3 is completed, whereby the data used in the SEM analysis is pre-processed, seven data menu options become available (see Figure B.2). These menu options allow you to view or save data into tab-delimited .txt files. The "tab-delimited .txt file" is the general file format used by the software to save most of the files containing analysis and summarization results. These files can be opened and edited using Excel, Notepad, and other similar spreadsheet or text editing software.

**Figure B.2. Save menu options on main window (available after Step 3 only)**

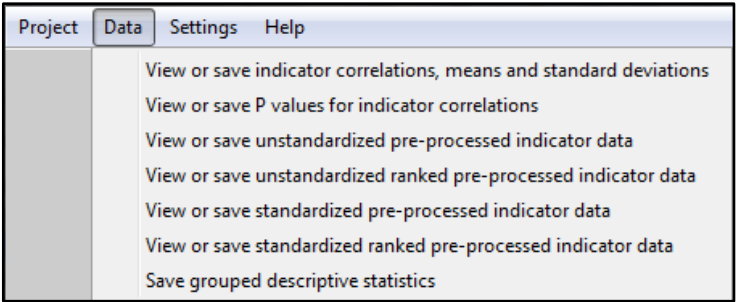

 The **"View or save indicator correlations, means and standard deviations"** option allows you to save general descriptive statistics about the data, which are complemented by the option **"View or save P values for indicator correlations"**.

 Two menu options allow you to save unstandardized pre-processed indicator data. These options are: **"View or save unstandardized pre-processed indicator data"** and **"View or save unstandardized ranked pre-processed indicator data"**. The latter option refers to ranked data.

When data is ranked, typically the value distances that typify outliers in data on ratio scales, whether standardized or unstandardized, are significantly reduced. This effectively eliminates outliers from the data, without any decrease in sample size. Often some information is lost due to ranking – e.g., the distances among data points based on answers on ratio scales.

 Two related menu options allow you to save standardized pre-processed indicator data: **"View or save standardized pre-processed indicator data"** and **"View or save standardized ranked pre-processed indicator data"**. The latter option ranks the data prior to standardizing it.

 The options that refer to unstandardized data allow you to view and save pre-processed data prior to standardization. The options that refer to standardized data allow you to view and save pre-processed data after standardization; that is, after all indicators have been transformed in such a way that they have a mean of zero and a standard deviation of one.

The **"Save grouped descriptive statistics"** option is a special option that allows you to save descriptive statistics (means and standard deviations) organized by groups defined based on certain parameters; this option is discussed in more detail below.

#### **B.i. Save grouped descriptive statistics**

<span id="page-11-0"></span>When the **"Save grouped descriptive statistics"** option is selected, a data entry window is displayed (see Figure B.3). There you can choose a grouping variable, number of groups, and the variables to be grouped. This option is useful if one wants to conduct a comparison of means analysis using the software, where one variable (the grouping variable) is the predictor, and one or more variables are the criteria (the variables to be grouped).

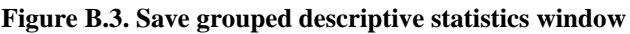

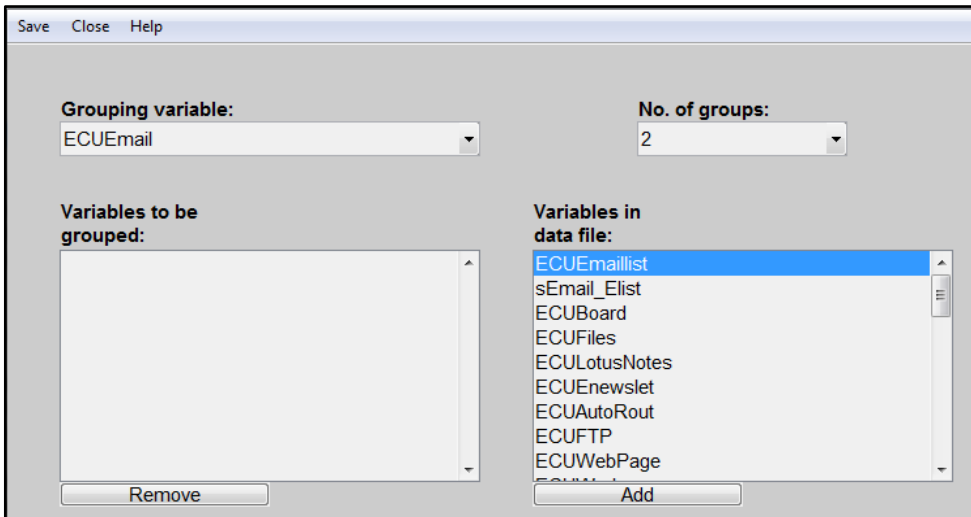

 Figure B.4 shows the grouped statistics data saved through the window shown in Figure B.3. The tab-delimited .txt file was opened with a spreadsheet program, and contained the data on the left part of the figure.

**Figure B.4. Grouped descriptive statistics bar chart**

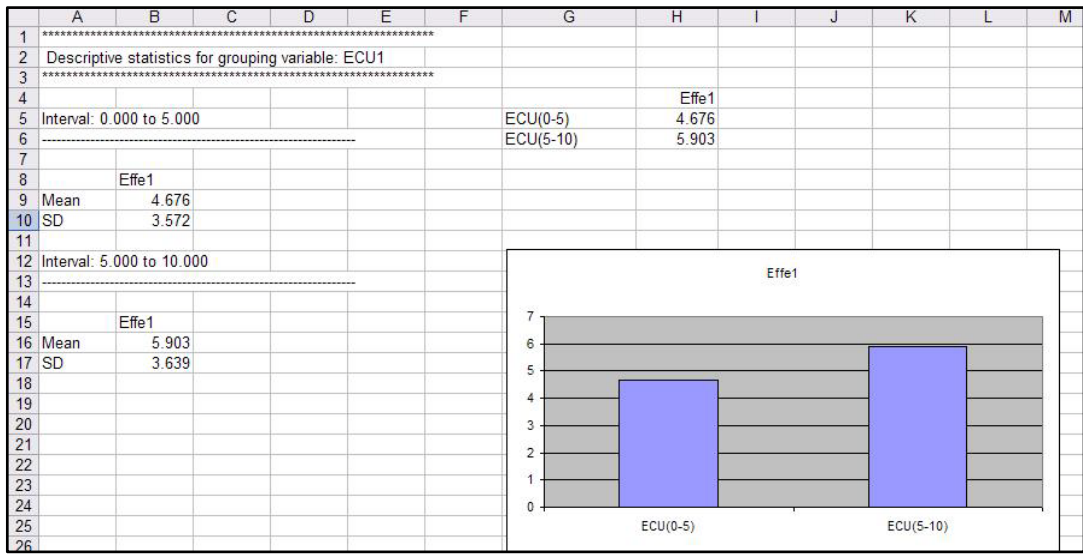

 That data on the left part of Figure B.4 was organized as shown above the bar chart; next the bar chart was created using the spreadsheet program's charting feature. If a simple comparison of

#### WarpPLS 3.0 User Manual

means analysis using this software had been conducted in which the grouping variable (in this case, an indicator called "ECU1") was the predictor, and the criterion was the indicator called "Effe1", those two variables would have been connected through a path in a simple path model with only one path. Assuming that the path coefficient was statistically significant, the bar chart displayed in Figure B.4, or a similar bar chart, could be added to a report describing the analysis.

 Some may think that it is an overkill to conduct a comparison of means analysis using an SEM software package such as this, but there are advantages in doing so. One of those advantages is that this software calculates P values using a nonparametric class of estimation techniques, namely resampling estimation techniques. (These are sometimes referred to as bootstrapping techniques, which may lead to confusion since bootstrapping is also the name of a type of resampling technique.) Nonparametric estimation techniques do not require the data to be normally distributed, which is a requirement of other comparison of means techniques (e.g., ANOVA).

 Another advantage of conducting a comparison of means analysis using this software is that the analysis can be significantly more elaborate. For example, the analysis may include control variables (or covariates), which would make it equivalent to an ANCOVA test. Finally, the comparison of means analysis may include latent variables, as either predictors or criteria. This is not usually possible with ANOVA or commonly used nonparametric comparison of means tests (e.g., the Mann-Whitney U test).

#### **B.ii. View or change settings**

<span id="page-13-0"></span> The view or change settings window (see Figure B.5) allows you to: select an algorithm for the SEM analysis; select a resampling method; select the number of resamples used, if the resampling method selected was bootstrapping or blindfolding; select a range restriction variable type; select a range restriction variable; select a range, in the form of minimum and maximum values, for the range restriction variable; and choose whether to use only ranked data in the analysis or not.

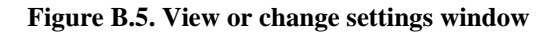

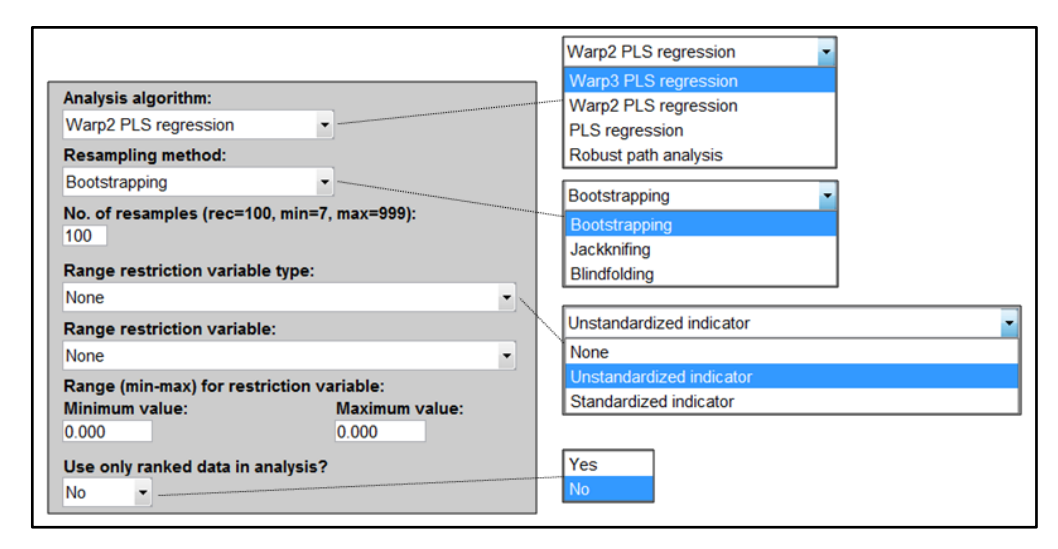

 The following subsections provide more details on the options available on the view or change settings window. **The settings chosen for each of the options can have a dramatic effect on the results of a SEM analysis.** As such, they should be used with caution, and normally after a new project file (with a unique name) is created and the previous one saved, so that users can revert back to project files with previously selected settings. At the same time, **the right combinations of settings can provide major insights into the data being analyzed**.

#### **B.iii. Analysis algorithm**

<span id="page-14-0"></span> Many relationships in nature, including relationships involving behavioral variables, are nonlinear and follow a pattern known as U-curve (or inverted U-curve). In this pattern a variable affects another in a way that leads to a maximum or minimum value, where the effect is either maximized or minimized, respectively. This type of relationship is also referred to as a J-curve pattern; a term that is more commonly used in economics and the health sciences.

 The term **"U-curve" is used here also to refer to nonlinear relationships that can be represented as sections of a U curve**. As such, it covers all noncyclical nonlinear relationships. These relationships **include the logarithmic, hyperbolic decay, exponential decay, exponential, and quadratic relationships**, among others. That is, these relationships can be conceptually modeled as variations of U-curve relationships.

 The analysis algorithms available are Warp3 PLS Regression, Warp2 PLS Regression, PLS Regression, and Robust Path Analysis. The **Warp2 PLS Regression** algorithm tries to identify a U-curve relationship between latent variables, and, if that relationship exists, the algorithm transforms (or "warps") the scores of the predictor latent variables so as to better reflect the Ucurve relationship in the estimated path coefficients in the model.

 The **Warp3 PLS Regression** algorithm, the default algorithm used by the software, tries to identify a relationship between latent variables defined by a function whose first derivative is a U-curve. This type of relationship follows a pattern that is more similar to an S-curve (or a somewhat distorted S-curve), and can be seen as a combination of two connected U-curves, one of which is inverted.

 **The PLS Regression** algorithm does not perform any warping of relationships. It is essentially a standard PLS regression algorithm, whereby indicators' weights, loadings and factor scores (a.k.a. latent variable scores) are calculated based on an algorithm that maximizes the variance explained in the latent variable scores by the latent variable indicators, after which path coefficients are estimated using a robust path analysis algorithm.

 A key criterion for the calculation of the weights, observed in virtually all PLS-based algorithms, is that the regression equation expressing the relationship between the indicators and the factor scores has an error term that equals zero. In other words, the factor scores are calculated as exact linear combinations of their indicators. PLS regression is the underlying weight calculation algorithm used in both Warp3 and Warp2 PLS Regression.

 The warping takes place during the estimation of path coefficients, and after the estimation of all weights and loadings in the model. The weights and loadings of a model with latent variables make up what is often referred to as the **outer model (a.k.a. measurement model)**, whereas the path coefficients among latent variables make up what is often called the **inner model (a.k.a. structural model)**.

 Finally, the **Robust Path Analysis** algorithm is a simplified algorithm in which factor scores are calculated by averaging all of the indicators associated with a latent variable; that is, in this algorithm weights are not estimated through PLS regression. This algorithm is called "Robust" Path Analysis, because, as with most robust statistics methods, the P values are calculated through resampling. If all latent variables are measured with single indicators, the Robust Path Analysis and the PLS Regression algorithms will yield identical results.

#### **B.iv. Resampling method**

<span id="page-15-0"></span> One of a few resampling methods may be selected: bootstrapping, jackknifing, and blindfolding. **Bootstrapping**, the software's default, employs a resampling algorithm that creates a number of resamples (a number that can be selected by the user), by a method known as "resampling with replacement". This means that each resample contains a random arrangement of the rows of the original dataset, where some rows may be repeated. (The commonly used analogy of a deck of cards being reshuffled, leading to many resample decks, is a good one; but not entirely correct because in bootstrapping the same card may appear more than once in each of the resample decks.)

**Jackknifing**, on the other hand, creates a number of resamples that equals the original sample size, and each resample has one row removed. That is, the sample size of each resample is the original sample size minus 1. Thus, **when jackknifing is selected the number of resamples is automatically set as the sample size**.

 **Blindfolding** employs a resampling algorithm that creates a number of resamples (a number that can be selected by the user) by a method whereby each resample has a certain number of rows replaced with the means of the respective columns. The number of rows modified in this way in each resample equals the sample size divided by the number of resamples. For example, if the sample size is 200 and the number of resamples selected is 100, then each resample will have 2 rows modified. If a user chooses a number of resamples that is greater than the sample size, the number of resamples is automatically set to the sample size (as with jackknifing).

 **The default number of resamples for bootstrapping and blindfolding is 100**. It can be modified by entering a different number in the appropriate edit box. (Please note that we are talking about the number of resamples here, not the original data sample size.) **Leaving the number of resamples for bootstrapping as 100 is recommended** because it has been shown that higher numbers of resamples lead to negligible improvements in the reliability of P values; in fact, even setting the number of resamples at 50 is likely to lead to fairly reliable P value estimates (Efron et al., 2004).

 Conversely, increasing the number of resamples well beyond 100 leads to a higher computation load on the software, making the software look like it is having a hard time coming up with the results. In very complex models, a high number of resamples may make the software run very slowly.

 Some researchers have suggested in the past that a large number of resamples can address problems with the data, such as the presence of outliers due to errors in data collection. This opinion is not shared by the original developer of the bootstrapping method, Bradley Efron (see, e.g., Efron et al., 2004).

 Arguably jackknifing is particularly good at addressing problems associated with the presence of outliers due to errors in data collection. Generally speaking, **jackknifing tends to generate more stable resample path coefficients (and thus more reliable P values) with small sample sizes (lower than 100), and with samples containing outliers** (see, e.g., Chiquoine & Hjalmarsson, 2009).

 **Bootstrapping tends to generate more stable resample path coefficients (and thus more reliable P values) with larger samples and with samples where the data points are evenly distributed on a scatter plot**. The use of bootstrapping with small sample sizes (lower than 100) has been discouraged (Nevitt & Hancock, 2001).

 Bootstrapping and jackknifing can be seen as complementary resampling methods, in that one tends to perform well in situations where the other does not, and vice-versa.

 **Blindfolding tends to perform somewhere in between jackknifing and bootstrapping**. If the number of resamples is set as very close to the sample size, particularly with small sample sizes (lower than 100) and with samples containing outliers, blindfolding performs similarly to jackknifing. With larger samples and with samples where the data points are evenly distributed on a scatter plot, blindfolding tends to performs more like bootstrapping, especially when the number of resamples is set as the same for both algorithms.

 Since the **warping algorithms are also sensitive to the presence of outliers**, in many cases it is a good idea to **estimate P values with both bootstrapping and jackknifing, which are complementary resampling methods, and use the P values associated with the most stable coefficients**. An indication of instability is a high P value (i.e., statistically non-significant) associated with path coefficients that could be reasonably expected to have low P values. For example, with a sample size of 100, a path coefficient of 0.2 could be reasonably expected to yield a P value that is statistically significant at the 0.05 level. If that is not the case, there may be a stability problem. Another indication of instability is a marked difference between the P values estimated through bootstrapping and jackknifing.

 P values can be easily estimated using two or more resampling methods by following this simple procedure. Run an SEM analysis of the desired model, using one of the resampling methods, and save the project. Then save the project again, this time with a different name, change the resampling method, and run the SEM analysis again. Then save the second project again. Each project file will now have results that refer to one of the resampling methods. The P values can then be compared, and the most stable ones used in a research report on the SEM analysis. While this is a perfectly valid approach for the calculation of P values, as the coefficients to which the P values refer do not change across iterations, **it is very important to fully disclose this to the readers of the research report**.

#### **B.v. Range restriction**

<span id="page-17-0"></span> Users can run their analyses with subsamples defined by a **range restriction variable**, which is chosen from among the indicators available. (After Step 5 is completed, latent variable scores can also be added to the model as standardized indicators.)

 Two **range restriction variable types** are available: standardized and unstandardized indicators. This means that the range restriction variable can be either a standardized or unstandardized indicator. **Once a range restriction variable is selected, minimum and maximum values must be set (i.e., a range)**, which in turn has the effect of restricting the analysis to the rows in the dataset within that particular range.

 The option of selecting a range restriction variable and respective range is useful in multigroup analyses, whereby separate analyses are conducted for group-specific subsamples, saved as different project files, and the results then compared against one another. One example would be a multi-country analysis, with each country being treated as a subsample, but without separate datasets for each country having to be provided as inputs.

 Let us assume that an unstandardized variable called "Country" stores the values "1" (for Brazil), "2" (for New Zealand), and "3" (for the USA). To run the analysis only with data from Brazil one can set the range restriction variable as "Country" (after setting its type as "Unstandardized indicator"), and then set both the minimum and maximum values as "1" for the range.

 This range restriction feature is also useful in situations where outliers are causing instability in a resample set, which can lead to abnormally high standard errors and thus inflated P values. Users can remove outliers by restricting the values assumed by a variable to a range that excludes the outliers, without having to modify and re-read a dataset.

#### **B.v. Ranked data**

<span id="page-18-0"></span> Users can select an option to conduct their analyses with only **ranked data**, whereby all of the data is automatically ranked prior to the SEM analysis (the original data is retained in unranked format). When data is ranked, typically the value distances that typify outliers are significantly reduced, effectively eliminating outliers without any decrease in sample size. This cannot be achieved through standardization only.

 Often some information is lost due to ranking – e.g., the distances among data points based on answers on ratio scales. Thus a concomitant increase in collinearity may be observed, but typically not to the point of threatening the credibility of the results. The option of using only ranked data in the analysis can be very useful in assessments of whether the presence of outliers significantly affects path coefficients and respective P values, especially when outliers are not believed to be due to measurement error.

#### **C. Step 1: Open or create a project file to save your work**

<span id="page-19-0"></span> Through Step 1, you will open or create a project file to save your work (see Figure C.1). **Project files are saved with the ".prj" extension, and contain all of the elements needed to perform an SEM analysis**. That is, they contain the original data used in the analysis, the graphical model, the inner and outer model structures, and the results.

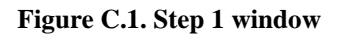

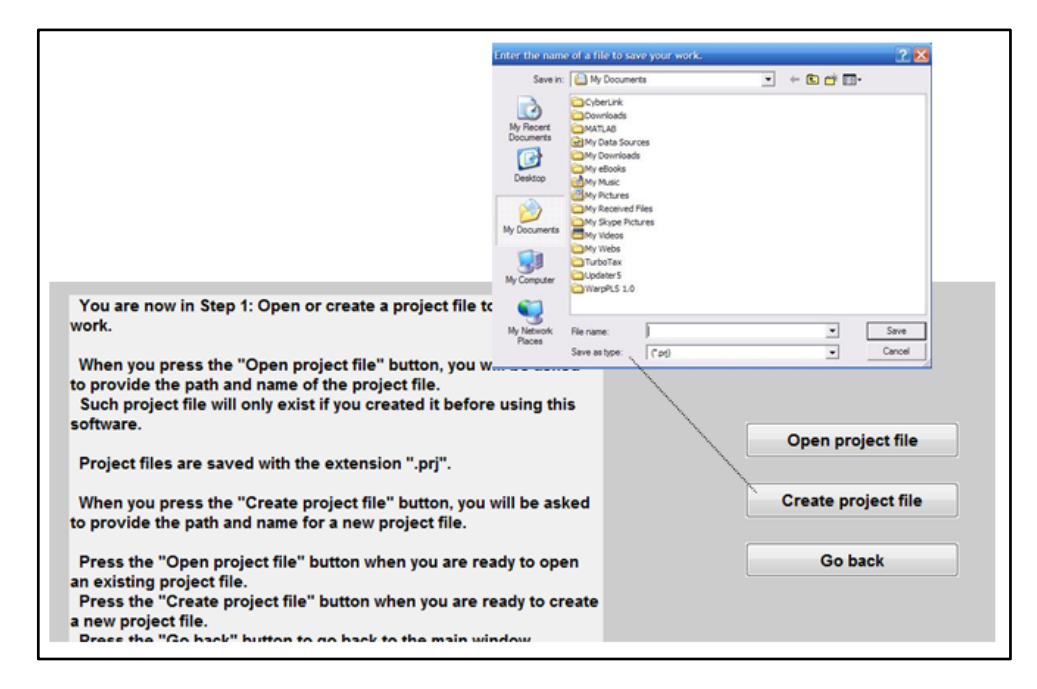

 Once an original data file is read into a project file, the original data file can be deleted without effect on the project file. The project file will store the original location and file name of the data file, but it will no longer use it.

 Project files may be created with one name, and then renamed using Windows Explorer or another file management tool. Upon reading a project file that has been renamed in this fashion, the software will detect that the original name is different from the file name, and will adjust accordingly the name of the project file that it stores internally.

 Different users of this software can easily exchange project files electronically if they are collaborating on a SEM analysis project. This way they will have access to all of the original data, intermediate data, and SEM analysis results in one single file. Project files are relatively small. For example, a complete project file of a model containing 5 latent variables, 32 indicators (columns in the original dataset), and 300 cases (rows in the original dataset) will typically be only approximately 200 KB in size. Simpler models may be stored in project files as small as 50 KB.

 **If a project file created with a previous version of the software is open, the software automatically recognizes that and converts the file to the new version**. This takes placed even with project files where all of the five steps of the SEM analysis were completed. However, because each new version incorporates new features, with outputs stored within new or modified software objects, normally **previous versions of the software cannot properly reuse project files created with more recent versions**.

WarpPLS 3.0 User Manual

#### **D. Step 2: Read the raw data used in the SEM analysis**

<span id="page-21-0"></span> Through Step 2, you will read the raw data used in the SEM analysis (see Figure D.1). While this should be a relatively trivial step, it is in fact one of the steps where users have the most problems with other SEM software. Often an SEM software application will abort, or freeze, if the raw data is not in the exact format required by the SEM software, or if there are any problems with the data, such as missing values (empty cells).

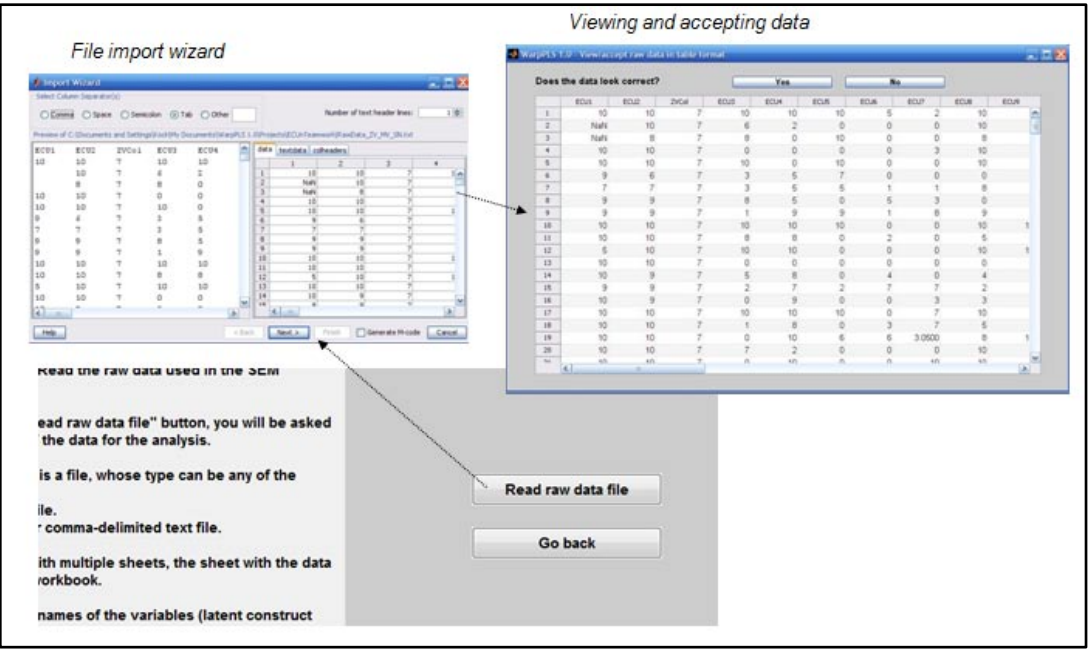

#### **Figure D.1. Step 2 window**

 This software employs an import wizard that avoids most data reading problems, even if it does not entirely eliminate the possibility that a problem will occur. **Click only on the "Next" and "Finish" buttons of the file import wizard, and let the wizard do the rest**. Soon after the raw data is imported, it will be shown on the screen, and you will be given the opportunity to accept or reject it. If there are problems with the data, such as missing column names, simply click "No" when asked if the data looks correct.

 Raw data can be read directly from Excel files, with extensions ".xls" or ".xlsx", or text files where the data is tab-delimited or comma-delimited. **When reading from an "**xls" or "xlsx" **file that contains a workbook with multiple worksheets, make sure that the worksheet that contains the data is the first on the workbook**. If the workbook has multiple worksheets, the file import wizard used in Step 2 will typically select the first worksheet as the source or raw data. **Raw data files, whether Excel or text files, must have indicator names in the first row, and numeric data in the following rows**. They may contain empty cells, or missing values; these will be automatically replaced with column averages in a later step.

 Users may want to employ different approaches to handle missing values, such as deleting the rows where they appear, or manually replacing them with the average of nearby values on the same column. The most widely used approach, and also generally the most reliable, is replacing the missing values with column averages. While this is done automatically by the software, you

#### WarpPLS 3.0 User Manual

should not use datasets with too many missing values, as this will distort the results. **A general rule of thumb is that your dataset should not have any column with more than 10 percent of its values missing; a more relaxed rule would be to set the threshold to 20 percent** (Hair et al., 1987; 2009). One can reduce the percentage of missing values per column by deleting rows in the dataset, where the deleted rows are the ones that refer to the columns with missing values.

 One simple test can be used to try to find out if there are problems with a raw data file. Try to open it with a spreadsheet software (e.g., Excel), if it is originally a text file; or to try to create a tab-delimited text file with it, if it is originally a spreadsheet file. If you try to do either of these things, and the data looks corrupted (e.g., missing column names, with misplaced columns, containing unrecognized symbols), then it is likely that the original file has problems, which may be hidden from view. For example, a spreadsheet file may be corrupted, but that may not be evident based on a simple visual inspection of the contents of the file.

#### **E. Step 3: Pre-process the data for the SEM analysis**

<span id="page-23-0"></span> In Step 3 the raw data will be pre-processed for the SEM analysis. This is mostly an automatic process, requiring only a few button clicks from you. This step will correct problems with the data, such as identical column names, columns with zero variance, and missing values.

 This step will also let you know if the data has rank problems, which usually happens when the sample size is very small relative to the number of existing indicators. A related cause of rank problems is a sample with many repeated or linearly dependent values on different rows or columns, which sometimes is an indication of data fabrication. Please note that the term "rank" here comes from matrix algebra, and is unrelated to the same term used in the context of ranked data, as discussed earlier in connection with the software settings.

 If there are rank problems, that does not mean that you cannot proceed with the SEM analysis, but the results may be unstable and, in some cases, completely unreliable. It is not uncommon for rank problems to be reported, and the results of the ensuing SEM analysis still remain reliable. This is due to the general robustness of PLS-based methods for SEM analysis.

 At the end of this step, a window will be displayed with the pre-processed data, which will be standardized. **Standardized data columns have means that equal zero and standard deviations that equal one.** Previously missing values will be shown as zero, since they were replaced with the averages (or means) of the columns. **Standardized data usually ranges from -4 to 4, with outliers usually assuming values toward the left or right end of those extremes, sometimes beyond -4 or 4.**

 Outliers can significantly change the shape of a nonlinear relationship, but this may also be the case with linear relationships. For example, one single outlier may change the sign of a linear relationship, from positive to negative (i.e., changing the association from direct to inverse). Because of this, there is invariably the temptation of removing outliers from analyses. This is often a mistake (Giaquinta, 2009; Hair et al., 2009), as outliers can be invaluable in elucidating the true nature of an association (Kaiser, 2010; Rosenthal & Rosnow, 1991; Wold et al., 2001). Generally speaking, outliers should only be removed if it is apparent that they are due to data collection error.

 After the software displays the pre-processed and standardized data, typically you will accept the data and move on to the next step. If the data looks corrupted, do not accept it; click on the "No" button when asked if the data looks correct. If there are problems in this step, they will usually be related to problems with the raw data file. Check that file, and see if you can correct those problems.

 As mentioned before in this manual, one simple test can be used to try to find out if there are problems with a raw data file. Try to open it with a spreadsheet program, if it is originally a text file; or to try to create a tab-delimited text file with it, if it is originally a spreadsheet file. If you try to do either of these things, and the data looks "messed up" (e.g., corrupted, or missing column names), then it is likely that the original file has problems, which may be hidden from view. For example, a spreadsheet file may be corrupted, but that may not be evident based on a simple visual inspection of the contents of the file using spreadsheet software.

#### **F. Step 4: Define the variables and links in the SEM model**

<span id="page-24-0"></span> In Step 4 you will define the latent variables and links in the SEM model. You will define the latent variables by selecting the indicators that are associated with them, and the measurement method used – either formative or reflective. The process of defining the latent variables in an SEM model in this fashion is often called "defining the outer model", in SEM lingo.

 Model links can be of two types, direct and moderating links. Direct links connect pairs of latent variables. Moderating links connect latent variables and direct links; that is, they refer to effects in which a latent variable moderates the relationship between a pair of latent variables. The process of defining model links is often referred to as "defining the inner model".

#### **F.i. Create or edit the SEM model**

<span id="page-25-0"></span> The window used to create or edit a model is shown in Figure F.1. A model can be edited if it has been created and saved before as part of a project. While editing or creating a model you can choose from a number of menu options related to overall model functions, latent variable functions, direct link functions, and moderating link functions. As with other windows in this software, there is a help menu option that provides access to this manual and to a contextspecific help file; both displayed as PDF files. The help menu option also provides links to Web resources.

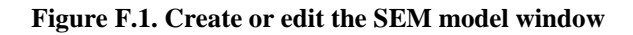

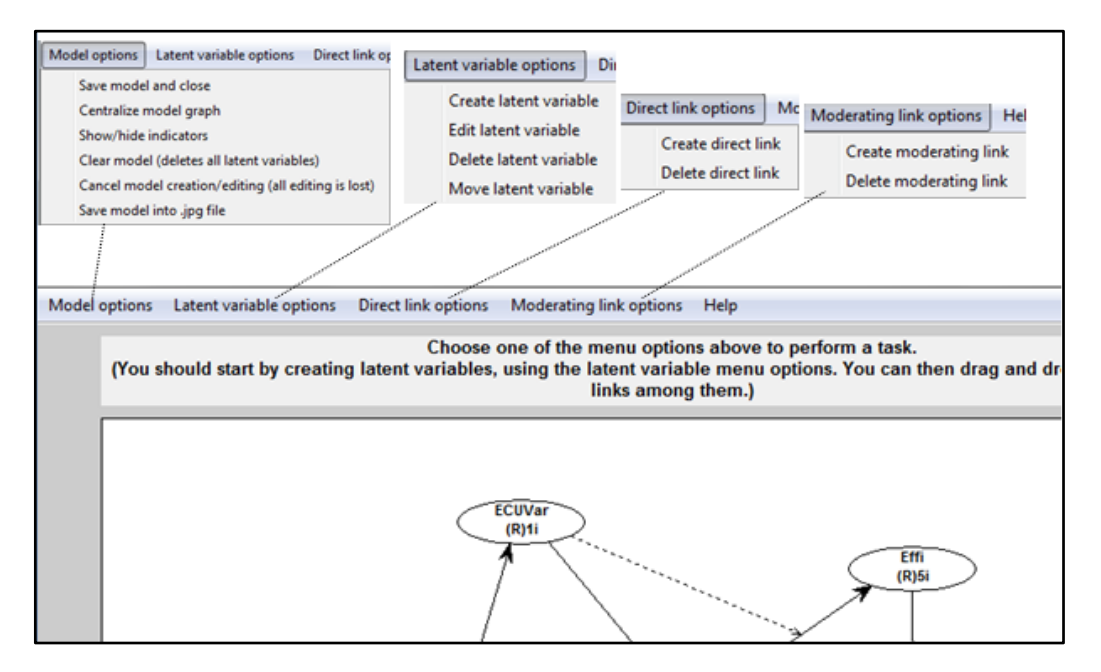

 A guiding text box is shown at the top of the model editing and creation window. The content of this guiding text box changes depending on the menu option you choose, guiding you through the sub-steps related to each option. For example, if you choose the option "Create latent variable", the guiding text box will change color, and tell you to select a location for the latent variable on the model graph.

 **Direct links are displayed as full arrows** in the model graph, and **moderating links as dashed arrows**. Each latent variable is displayed in the model graph within an oval symbol, where its name is shown above a combination of alphanumerical characters with this general format: "(F)16i". The "F" refers to the measurement model; where "F" means formative, and "R" reflective. The "16i" reflects the number of indicators of the latent variable, which in this case is 16.

 **Save model and close**. This option saves the model within the project, and closes the model editing and creation window. This option does not, however, save the project file. That is, the project file has to be saved for a model to be saved as part of it. This allows you to open a project file, change its model, run an SEM analysis, and discard all that you have done, if you wish to do so, reverting back to the previous project file.

 **Centralize model graph**. This option centralizes the model graph, and is useful when you are building complex models and, in the process of doing so, end up making the model visually

unbalanced. For example, you may move variables around so that they are all accidentally concentrated on the left part of the screen. This option corrects that by automatically redrawing all symbols in the model graph so that the center of the model graph coincides with the center of the model screen.

 **Show/hide indicators**. This option shows or hides the list of indicators for each latent variable. The indicators are shown on a vertical list next to each latent variable, and without the little boxes that are usually shown in other SEM software. This display option is used to give the model graph a cleaner look. It also has the advantage that it saves space in the model graph for latent variables. Normally you will want to keep the indicators hidden, except when you are checking whether the right indicators were selected for the right latent variables. That is, normally you will show the indicators to perform a check, and then hide them during most of the model building process.

 **Clear model (deletes all latent variables)**. This option deletes all latent variables, essentially clearing the model. Given that choosing this option by mistake can potentially cause some serious loss of work (not to mention some major user aggravation), the software shows a dialog box asking you to confirm that you want to clear the model before it goes ahead and deletes all latent variables. Even if you choose this option by mistake, and confirm your choice also by mistake (a double mistake), you can still undo it by choosing the option "Cancel model creation/editing (all editing is lost)" immediately after clearing the model.

 **Cancel model creation/editing (all editing is lost)**. This option cancels the model creation or editing, essentially undoing all of the model changes you have made.

 **Save model into .jpg file**. This option allows you to save the model into a .jpg file. You will be asked to select the file name and the folder where the file will be saved. After saved, this file can then be viewed and edited with standard picture viewers, as well as included as a picture into other files (e.g., a Word file).

 **Create latent variable**. This option allows you to create a latent variable, and is discussed in more detail below. Once a latent variable is created it can be dragged and dropped anywhere within the window that contains the model.

 **Edit latent variable**. This option allows you to edit a latent variable that has already been created, and thus that is visible on the model graph.

 **Delete latent variable**. This option allows you to delete an existing latent variable. All links associated with the latent variable are also deleted.

 **Move latent variable**. This option is rarely used since, once a latent variable is created, it can be easily dragged and dropped with the pointing device (e.g., mouse) anywhere within the window that contains the model. This option is a carryover from a previous version, maintained for consistency and for those users who still want to use it. It allows a user to move a latent variable across the model by first clicking on the variable and then on the destination position.

 **Create direct link**. This option allows you to create a direct link between one latent variable and another. The arrow representing the link points from the predictor latent variable to the criterion latent variable. Direct links are usually associated with direct cause-effect hypotheses; testing a direct link's strength (through the calculation of a path coefficient) and statistical significance (through the calculation of a P value) equals testing a direct cause-effect hypothesis.

 **Delete direct link**. This option allows you to delete an existing direct link. You will click on the direct link that you want to delete, after which the link will be deleted.

 **Create moderating link**. This option allows you to create a link between a latent variable and a direct link. Given that the underlying algorithm used for outer model estimation is PLS

#### WarpPLS 3.0 User Manual

regression, both formative and reflective latent variables can be part of moderating links. This is not possible with some variations of the PLS regression algorithm, often defined by "modes" (see Lohmöller, 1989), which are implemented through other PLS-based SEM software tools. Moderating links are usually associated with moderating cause-effect hypotheses, or interaction effect hypotheses; testing a moderating link's strength (through the calculation of a path coefficient) and statistical significance (through the calculation of a P value) equals testing a moderating cause-effect or interaction effect hypothesis. **Moderating links should be used with moderation (no pun intended)**, because they may introduce multicollinearity into the model, and also because they tend to add nonlinearity to the model, and thus may make some model parameter estimates unstable.

**Delete moderating link**. This option allows you to delete an existing moderating link. You will click on the moderating link that you want to delete, after which the link will be deleted.

 After you create a model and choose the option "Save model and close" **a wait bar will be displayed on the screen telling you that the SEM model structure is being created**. This is an important sub-step where a number of checks are made. In this sub-step, if there are any moderating links in the model, new latent variables are created to store information about those moderating effects using a procedure described and validated by Chin et al. (2003). The more moderating links there are in a model, the longer this sub-step will take. In models where only reflective variables are involved in a moderating link, typically this sub-step will not take longer than a few seconds. Moderating links with formative variables may lead to longer wait times, because formative variables are usually more complex, with significantly more indicators than reflective variables.

#### **F.ii. Create or edit latent variable**

<span id="page-28-0"></span> The latent variable creation window is show in Figure F.2, and it is virtually identical to the latent variable editing window. The latent variable will appear in the model graph as soon as you click on the menu option under "Save", which saves the latent variable and closes the latent variable creation or editing window. A latent variable is not saved as part of a project until the model is saved as part of the project, and the project file is saved.

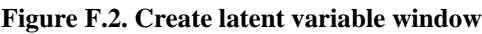

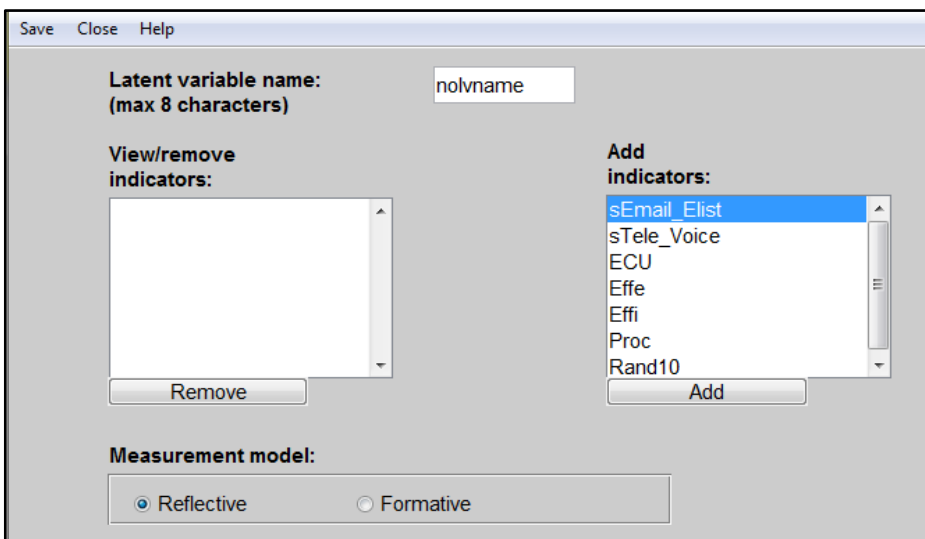

 You create a latent variable by entering a name for it, which may have no more than 8 characters, but to which no other restrictions apply. The latent variable name may contain letters, numbers, and even special characters such as "@" or "\$". Then you select the indicators that make up the latent variable, and define the measurement model as reflective or formative.

 A **reflective latent variable** is one in which all the indicators are expected to be highly correlated with the latent variable score. For example, the answers to certain question-statements by a group of people, measured on a 1 to 7 scale (1=strongly disagree; 7=strongly agree) and answered after a meal, are expected to be highly correlated with the latent variable "satisfaction with a meal". Among question-statements that would arguably fit this definition are the following two: "I am satisfied with this meal", and "After this meal, I feel full". Therefore, the latent variable "satisfaction with a meal", can be said to be reflectively measured through two indicators. Those indicators store answers to the two question-statements. This latent variable could be represented in a model graph as "Satisf", and the indicators as "Satisf1" and "Satisf2".

 A **formative latent variable** is one in which the indicators are expected to measure certain attributes of the latent variable, but the indicators are not expected to be highly correlated with the latent variable score, because they (i.e., the indicators) are not expected to be correlated with each other. For example, let us assume that the latent variable "Satisf" ("satisfaction with a meal") is now measured using the two following question-statements: "I am satisfied with the main course" and "I am satisfied with the dessert". Here, the meal comprises the main course, say, filet mignon; and a dessert, a fruit salad. Both main course and dessert make up the meal (i.e., they are part of the same meal) but their satisfaction indicators are not expected to be highly correlated with each other. The reason is that some people may like the main course very much,

and not like the dessert. Conversely, other people may be vegetarians and hate the main course, but may like the dessert very much.

 If the indicators are not expected to be highly correlated with each other, they cannot be expected to be highly correlated with their latent variable's score. So here is a general rule of thumb that can be used to decide if a latent variable is reflectively or formatively measured. If the indicators are expected to be highly correlated, then the measurement model should be set as reflective. If the indicators are not expected to be highly correlated, even though they clearly refer to the same latent variable, then the measurement model should be set as formative.

#### **G. Step 5: Perform the SEM analysis and view the results**

<span id="page-30-0"></span> Step 5 performs the SEM analysis based on the model created in Step 4. After you click on the button to perform the SEM analysis, the software will show a wait bar. This wait bar will update you on the progress of the SEM analysis, which usually will take only a few seconds for simple to moderately complex models. As soon as the SEM analysis is completed, the software will show the results in graphical format on a window. That window also has menu options that allow you to view more details about the results, including some that are not shown on the graph (e.g., reliability measures), and also save the results into tab-delimited text files.

 **Collinearity is estimated before the SEM analysis is run**. When collinearity appears to be too high, users are warned about it. A table with estimated latent variable correlations is shown, allowing users to identify the possible offending latent variables. If users so choose, they can proceed with the analysis anyway, but in most cases the full collinearity measures will confirm that collinearity is too high in their models for the analysis results to be considered credible.

 Once Step 5 is completed, two new options become available from the main window. One of the new options is actually a sub-option under the "Data" menu option (which becomes available after Step 3 is completed); this new sub-option allows users to save latent variable (a.k.a. factor) scores. This option is provided on the main window for completeness, as it is also available under the "Save" menu option on the results window.

 The other new option that becomes available from the main window after Step 5 is completed is the "Modify" menu option (see Figure G.1). This option allows users to add one or more latent variable scores to the model as new standardized indicators, and also to add all latent variable scores as new indicators. Adding one or more latent variable scores at a time may be advisable in certain cases, as in hierarchical analyses using selected latent variable scores as indicators at each level. In such cases, adding all latent variable scores at once may soon clutter the set of indicators available to be used in the SEM model.

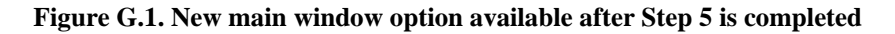

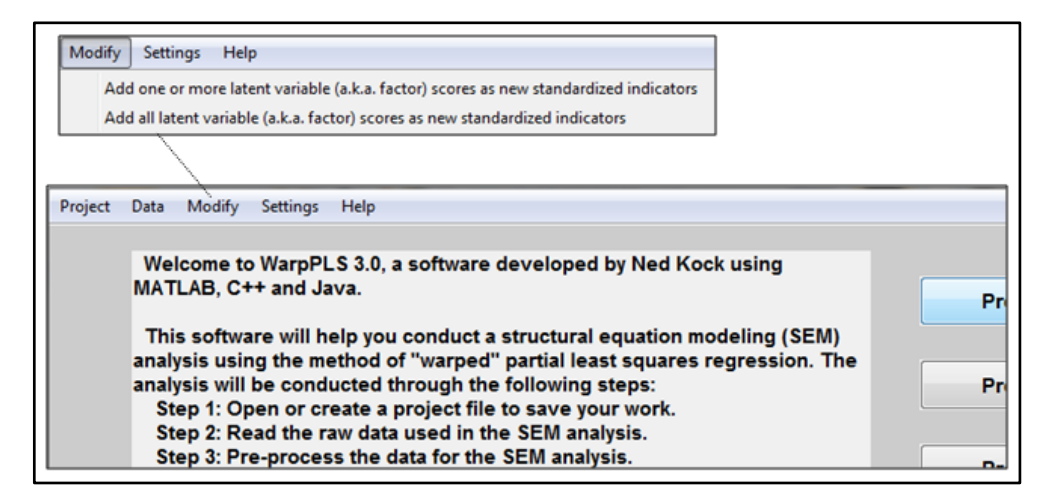

 The option of adding latent variable scores to the model as new standardized indicators is useful in the removal of outliers, through the use of restricted ranges for latent variable scores, particularly for outliers that are clearly visible on the plots depicting associations among latent variables. As briefly mentioned earlier, this option is also useful in hierarchical analysis, where

#### WarpPLS 3.0 User Manual

users define second-order (and higher order) latent variables, and then conduct analyses with different models including latent variables of different orders.

 This software uses algorithms that are fairly computing intensive, in some cases employing multiple checks and optimization sub-algorithms in each sub-step. Therefore the speed with which the analysis is conducted is a little slower than that of some other publicly available SEM software. The differences in speed are not significant though, and normally the results generated by this software are more complete, and in many cases more reliable. For example, this software calculates model fit indices, as well as P values for most of its parameter estimates. Publicly available PLS-based SEM software usually do not provide those measures.

 **Some model elements may reduce the speed of the SEM analysis** more than others. These are: formative latent variables with many indicators and, more generally, latent variables with many indicators (even if they are reflective); moderating effects, particularly if they associate latent variables with many indicators; setting the number of resamples for bootstrapping or blindfolding as 200 or higher; and using jackknifing as the resampling method, if the sample size is larger than 200.

 In jackknifing, the number of resamples equals the sample size, which is why using jackknifing as the resample method may reduce the speed of the SEM analysis with large samples. Generating resamples and running calculations on them is one of the most computing intensive sub-steps of the SEM analysis. However, jackknifing often produces more stable parameter estimates with warped analysis. So there is a tradeoff between speed and reliability when warping algorithms are being used. This tradeoff may tip the balance in favor of using jackknifing, alone or in addition to bootstrapping or blindfolding, even if the user has to wait longer for the results.

#### **H. View and save results**

<span id="page-32-0"></span> As soon as the SEM analysis is completed, the software shows the results in graphical format on a window, which also contains a number of menu options that allow you to view and save more detailed results (see Figure H.1). The graph with the results shows path coefficients, respective P values, and R-squared coefficients.

 The "Save" menu options allow users to save all of the results that they can view, with the majority of those results saved under the option to save all model estimates into a tab-delimited text file. Additionally, users can save the factor scores calculated for each latent variable; these can be useful in some specialized applications (e.g., users may want to generate customized graphs based on those scores). Just to be clear, the "factor" scores are the latent variable scores. The term "factor" is often used in this context. The reason is that factor analysis can be seen as a special case of SEM analysis.

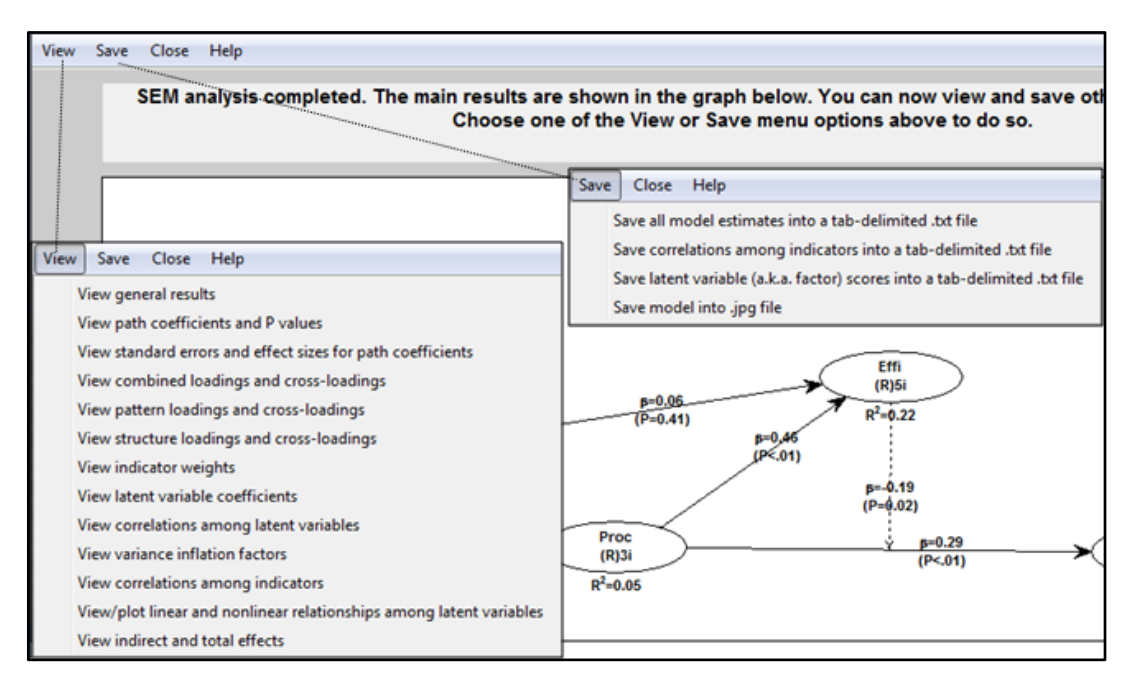

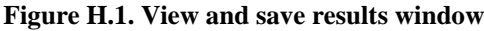

 The path coefficients are noted as beta coefficients. "Beta coefficient" is another term often used to refer to path coefficients in PLS-based SEM analysis; this term is commonly used in multiple regression analysis. The P values are displayed below the path coefficients, within parentheses. The R-squared coefficients are shown below each endogenous latent variable (i.e., a latent variable that is hypothesized to be affected by one or more other latent variables), and reflect the percentage of the variance in the latent variable that is explained by the latent variables that are hypothesized to affect it. To facilitate the visualization of the results, the path coefficients and P values for moderating effects are shown in a way similar to the corresponding values for direct effects, namely next to the arrows representing the effects.

#### **H.i. View general SEM analysis results**

<span id="page-33-0"></span> General SEM analysis results (see Figure H.2) include: the version of WarpPLS used in the SEM analysis; project file details, such as the project file name and when the file was last saved; model fit indices, which are discussed in more detail below; and general model elements, such as the algorithm and resampling method used in the SEM analysis.

**Figure H.2. General SEM analysis results window**

| Close | Help                                                                                                    |
|-------|----------------------------------------------------------------------------------------------------|
|       |                                                                                                    |
|       | <b>General project information</b>                                                                                                    |
|       | Version of WarpPLS used: 3.0<br>Project path (directory): C:\Users\nedkock\Doc<br>Project file: W2B_ECUTwk_4LVsMod.pri<br>Last changed: 25-Jan-2012 10:15:05<br>Last saved: 28-Mar-2011 11:22:33<br>Raw data path (directory): C:\Users\nedkock\D<br>Raw data file: Data ECUTwk.xlsx |
|       | <b>Model fit indices and P values</b><br>APC=0.198, P<0.001                                                                                                    |
|       | ARS=0.165, P<0.001<br>AVIF=1.216, Good if < 5                                                                                                    |

 Under the project file details, both the raw data path and file are provided. Those are provided for completeness, because once the raw data is imported into a project file, it is no longer needed for the analysis. **Once a raw data file is read, it can even be deleted without any effect on the project file, or the SEM analysis**.

 **The model fit indices**. Three model fit indices are provided: **average path coefficient (APC)**, **average R-squared (ARS)**, and **average variance inflation factor (AVIF)**. For the APC and ARS, P values are also provided. These P values are calculated through a complex process that involves resampling estimations coupled with Bonferroni-like corrections (Rosenthal & Rosnow, 1991). This is necessary since both fit indices are calculated as averages of other parameters.

 The interpretation of the model fit indices depends on the goal of the SEM analysis. If the goal is to only test hypotheses, where each arrow represents a hypothesis, then the model fit indices are of little importance. However, if the goal is to find out whether one model has a better fit with the original data than another, then the model fit indices are a useful set of measures related to model quality.

 **When assessing the model fit with the data**, the following criteria are recommended. First, it is recommended that the **P values for the APC and ARS be both lower than 0.05**; that is, significant at the 0.05 level. Second, it is recommended that the **AVIF be lower than 5**.

 Typically the addition of new latent variables into a model will increase the ARS, even if those latent variables are weakly associated with the existing latent variables in the model. However, that will generally lead to a decrease in the APC, since the path coefficients associated with the new latent variables will be low. Thus, the APC and ARS will counterbalance each other, and will only increase together if the latent variables that are added to the model enhance the overall predictive and explanatory quality of the model.

#### WarpPLS 3.0 User Manual

 The AVIF index will increase if new latent variables are added to the model in such a way as to add multicollinearity to the model, which may result from the inclusion of new latent variables that overlap in meaning with existing latent variables. It is generally undesirable to have different latent variables in the same model that measure the same thing; those should be combined into one single latent variable. Thus, the AVIF brings in a new dimension that adds to a comprehensive assessment of a model's overall predictive and explanatory quality.

#### **H.ii. View path coefficients and P values**

<span id="page-35-0"></span>Path coefficients and respective P values are shown together, as can be seen in Figure H.3. Each path coefficient is displayed in one cell, where the column refers to the predictor latent variable and the row to the criterion. For example, let us consider the case in which the cell shows 0.225, and the column refers to the latent variable "ECUVar" and the row to the latent variable "Proc". This means that the path coefficient associated with the arrow that points from "ECUVar" to "Proc" is 0.225. Since the results refer to standardized variables, this means that, in a linear analysis, a 1 standard deviation variation in "ECUVar" leads to a 0.225 standard deviation variation in "Proc". In a nonlinear analysis, the meaning is generally the same, except that it applies to the overall linear trend of the transformed (or warped) relationship.

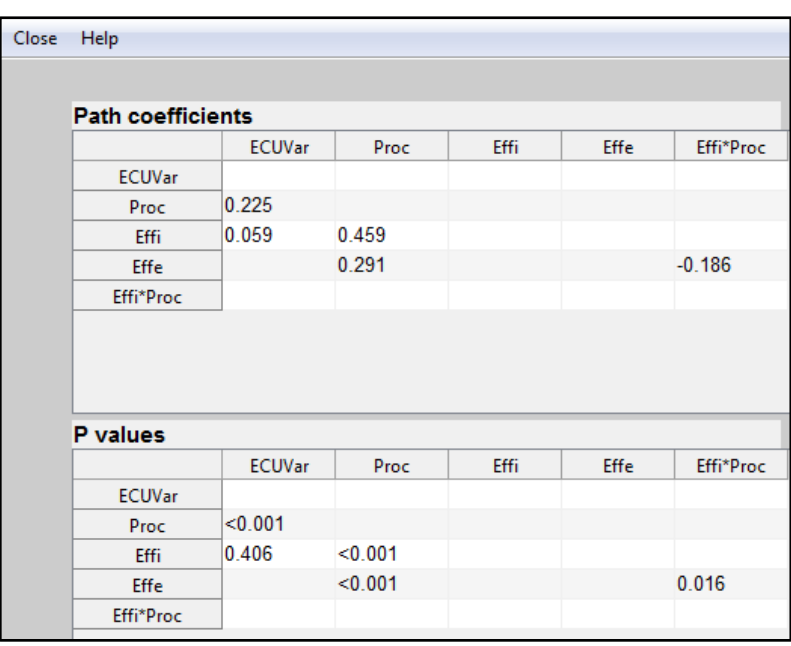

#### **Figure H.3. Path coefficients and P values window**

 The P values shown are calculated by resampling, and thus are specific to the resampling method and number of resamples selected by the user. As mentioned earlier, the choice of number of resamples is only meaningful for the bootstrapping and blindfolding methods, and numbers higher than 100 add little to the reliability of the P value estimates when bootstrapping is used.

 One puzzling aspect of many publicly available PLS-based SEM software systems is that they do not provide P values, instead providing standard errors and T values, and leaving the users to figure out what the corresponding P values are. Often users have to resort to tables relating T to P values, or other software (e.g., Excel), to calculate P values based on T values.

 This is puzzling because typically research reports will provide P values associated with path coefficients, which are more meaningful than T values for hypothesis testing purposes. This is due to the fact that P values reflect not only the strength of the relationship (which is already provided by the path coefficient itself) but also the power of the test, which increases with sample size. The larger the sample size, the lower a path coefficient has to be to yield a statistically significant P value.

#### **H.iii. View standard errors and effect sizes for path coefficients**

<span id="page-36-0"></span> Standard errors and effect sizes for path coefficients are provided in two tables where one standard error and effect size is provided for each path coefficient (see Figure H.4). The effect sizes are Cohen's (1988) *f*-squared coefficients. Standard errors and effect sizes are provided in the same order as the path coefficients, so that users can easily visualize them; and, in certain cases, use them to perform additional analyses.

| Close | Help                                         |       |       |      |      |           |  |  |  |  |  |
|-------|----------------------------------------------|-------|-------|------|------|-----------|--|--|--|--|--|
|       |                                              |       |       |      |      |           |  |  |  |  |  |
|       | <b>Standard errors for path coefficients</b> |       |       |      |      |           |  |  |  |  |  |
|       |                                              | ECU   | Effi  | Effe | Proc | Proc*Effi |  |  |  |  |  |
|       | <b>ECU</b>                                   |       |       |      |      |           |  |  |  |  |  |
|       | Effi                                         | 0.109 |       |      |      |           |  |  |  |  |  |
|       | <b>Effe</b>                                  | 0.056 | 0.055 |      |      | 0.043     |  |  |  |  |  |
|       | Proc                                         |       |       |      |      |           |  |  |  |  |  |
|       | Proc*Effi                                    |       |       |      |      |           |  |  |  |  |  |
|       |                                              |       |       |      |      |           |  |  |  |  |  |
|       |                                              |       |       |      |      |           |  |  |  |  |  |
|       |                                              |       |       |      |      |           |  |  |  |  |  |
|       | <b>Effect sizes for path coefficients</b>    |       |       |      |      |           |  |  |  |  |  |
|       |                                              | ECU   | Effi  | Effe | Proc | Proc*Effi |  |  |  |  |  |
|       | ECU                                          |       |       |      |      |           |  |  |  |  |  |
|       | Effi                                         | 0.030 |       |      |      |           |  |  |  |  |  |
|       | <b>Effe</b>                                  | 0.015 | 0.284 |      |      | 0.001     |  |  |  |  |  |
|       | Proc                                         |       |       |      |      |           |  |  |  |  |  |
|       | Proc*Effi                                    |       |       |      |      |           |  |  |  |  |  |

**Figure H.4. Standard errors and effect sizes for path coefficients window**

 The effect sizes are calculated as the absolute values of the individual contributions of the corresponding predictor latent variables to the R-square coefficients of the criterion latent variable in each latent variable block. With the effect sizes users can ascertain whether the effects indicated by path coefficients are small, medium, or large. The values usually recommended are 0.02, 0.15, and 0.35; respectively (Cohen, 1988). Values below 0.02 suggest effects that are too weak to be considered relevant from a practical point of view, even when the corresponding P values are statistically significant; a situation that may occur with large sample sizes.

 One of the additional types of analyses that may be conducted with standard errors are tests of the significance of any mediating effects using the approach discussed by Preacher & Hayes (2004), for linear relationships; and Hayes & Preacher (2010), for nonlinear relationships. The latter, discussed by Hayes & Preacher (2010), assumes that nonlinear relationships are forcemodeled as linear; which means that the equivalent test using this software would use warped coefficients with the earlier linear approach discussed by Preacher & Hayes (2004). The classic approach used for testing mediating effects is the one discussed by Baron  $\&$  Kenny (1986), which does not rely on standard errors.

 An alternative approach to the analysis of mediating effects, which is arguably much less time-consuming and prone to error than the approaches mentioned above, would be to rely on the estimation of indirect effects. These indirect effects and related P values are automatically calculated by the software, and allow for the test of multiple mediating effects at once, including

#### WarpPLS 3.0 User Manual

effects with more than one mediating variable. Indirect and total effects are discussed in more detail later.

#### **H.iv. View combined loadings and cross-loadings**

<span id="page-38-0"></span> Combined loadings and cross-loadings are provided in a table with each cell referring to an indicator-latent variable link (see Figure H.5). Latent variable names are listed at the top of each column, and indicator names at the beginning of each row. In this table, the loadings are from a structure matrix (i.e., unrotated), and the cross-loadings from a pattern matrix (i.e., rotated).

| Close | Help              |          |          |          |          |              |            |                  |
|-------|-------------------|----------|----------|----------|----------|--------------|------------|------------------|
|       |                   |          |          |          |          |              |            |                  |
|       |                   | ECU      | Effi     | Effe     | Proc     | Proc*Effi    | <b>SE</b>  | P value          |
|       | <b>ETTIS</b>      | 0.001    | (0.021)  | $-0.024$ | U.U04    | <b>U.UJJ</b> | $U. U + I$ | $\nabla$ v. VV T |
|       | Effi4             | 0.054    | (0.813)  | $-0.008$ | $-0.106$ | 0.011        | 0.041      | < 0.001          |
|       | Effi5             | 0.028    | (0.796)  | 0.193    | $-0.014$ | $-0.114$     | 0.051      | < 0.001          |
|       | Effe1             | $-0.008$ | $-0.044$ | (0.931)  | 0.051    | 0.004        | 0.028      | < 0.001          |
|       | Effe2             | 0.009    | $-0.056$ | (0.947)  | 0.009    | 0.029        | 0.027      | < 0.001          |
|       | Effe3             | $-0.004$ | 0.081    | (0.831)  | 0.031    | 0.021        | 0.039      | < 0.001          |
|       | Effe4             | $-0.000$ | $-0.040$ | (0.952)  | 0.023    | $-0.002$     | 0.023      | < 0.001          |
|       | Effe5             | $-0.010$ | $-0.001$ | (0.917)  | $-0.064$ | $-0.006$     | 0.028      | < 0.001          |
|       | Effe <sub>6</sub> | 0.013    | $-0.069$ | (0.906)  | $-0.030$ | $-0.026$     | 0.033      | < 0.001          |
|       | Effe7             | 0.000    | 0.143    | (0.894)  | $-0.020$ | $-0.020$     | 0.032      | < 0.001          |
|       | Proc1             | 0.022    | 0.037    | $-0.034$ | (0.844)  | $-0.029$     | 0.052      | < 0.001          |
|       | Proc2             | $-0.044$ | $-0.073$ | 0.130    | (0.885)  | $-0.006$     | 0.041      | < 0.001          |
|       | Proc3             | 0.026    | 0.041    | $-0.106$ | (0.814)  | 0.036        | 0.054      | < 0.001          |
|       | Proc1*Effi1       | 0.115    | 0.113    | $-0.068$ | $-0.133$ | (0.794)      | 0.080      | < 0.001          |
|       | Proc1*Effi2       | 0.062    | 0.082    | $-0.019$ | $-0.068$ | (0.791)      | 0.077      | < 0.001          |
|       | Proc1*Effi3       | 0.066    | 0.053    | 0.035    | $-0.113$ | (0.765)      | 0.089      | < 0.001          |
|       | Proc1*Effi4       | 0.076    | 0.089    | $-0.033$ | $-0.050$ | (0.732)      | 0.072      | < 0.001          |
|       | Proc1*Effi5       | 0.077    | $-0.064$ | 0.059    | $-0.180$ | (0.729)      | 0.094      | < 0.001          |
|       | Proc2*Effi1       | 0.020    | 0.014    | $-0.068$ | $-0.007$ | (0.818)      | 0.079      | < 0.001          |
|       | n averren         | 0.047    | 0.00E    | 0.007    | 0.044    | (0.010)      | 0.075      | -0.001           |

**Figure H.5. Combined loadings and cross-loadings window**

 **Since loadings are from a structure matrix, and unrotated, they are always within the -1 to 1 range**. This obviates the need for a normalization procedure to avoid the presence of loadings whose absolute values are greater than 1. The expectation here is that loadings, which are shown within parentheses, will be high; and cross-loadings will be low.

 **P values are also provided for indicators associated with all latent variables**. These P values are often referred to as validation parameters of a confirmatory factor analysis, since they result from a test of a model where the relationships between indicators and latent variables are defined beforehand. Conversely, in an exploratory factor analysis, relationships between indicators and latent variables are not defined beforehand, but inferred based on the results of a factor extraction algorithm. The principal components analysis algorithm is one of the most popular of these algorithms, even though it is often classified as outside the scope of classical factor analysis.

 For research reports, users will typically use the table of combined loadings and cross-loadings provided by this software when describing the convergent validity of their measurement instrument. A measurement instrument has good convergent validity if the question-statements (or other measures) associated with each latent variable are understood by the respondents in the same way as they were intended by the designers of the question-statements. In this respect, two criteria are recommended as the basis for concluding that a measurement model has acceptable convergent validity: that the **P values associated with the loadings be lower than 0.05**; and that the **loadings be equal to or greater than 0.5** (Hair et al., 1987; 2009).

#### WarpPLS 3.0 User Manual

 Indicators for which these criteria are not satisfied may be removed. **This does not apply to formative latent variable indicators, which are assessed in part based on P values associated with indicator weights**. If the offending indicators are part of a moderating effect, then you should consider removing the moderating effect if it does not meet the requirements for formative measurement. Moderating effect latent variable names are displayed on the table as product latent variables (e.g., Effi\*Proc).

 Moderating effect indicator names are displayed on the table as product indicators (e.g., "Effi1\*Proc1"). High P values for moderating effects, to the point of being non-significant at the 0.05 level, may suggest multicollinearity problems; which can be further checked based on the latent variable coefficients generated by the software, more specifically, the full collinearity VIFs. Some degree of collinearity is to be expected with moderating effects, since the corresponding product variables are likely to be correlated with at least their component latent variables. Moreover, moderating effects add nonlinearity to models, which can in some cases compound multicollinearity problems. Because of these and other related issues, moderating effects should be included in models with caution.

 **Standard errors are also provided** for the loadings, in the column indicated as "SE", for indicators associated with all latent variables. They can be used in specialized tests. Among other purposes, these standard errors can be used in multi-group analyses, with the same model but different subsamples. In these cases, users may want to compare the measurement models to ascertain equivalence based on loadings and weights, using a multi-group comparison technique such as the one documented by Keil et al. (2000), and thus ensure that any observed betweengroup differences in structural model coefficients are not due to measurement model differences.

#### **H.v. View pattern loadings and cross-loadings**

<span id="page-40-0"></span> Pattern loadings and cross-loadings are provided in a table with each cell referring to an indicator-latent variable link (see Figure H.6). Latent variable names are listed at the top of each column, and indicator names at the beginning of each row. In this table, both the loadings and cross-loadings are from a pattern matrix (i.e., rotated).

| Close | Help              |               |          |          |          |           |  |
|-------|-------------------|---------------|----------|----------|----------|-----------|--|
|       |                   |               |          |          |          |           |  |
|       |                   | <b>ECUVar</b> | Proc     | Effi     | Effe     | Effi*Proc |  |
|       | <b>ECUVari</b>    | (1.000)       | 0.000    | 0.000    | $-0.000$ | 0.000     |  |
|       | Proc1             | $-0.006$      | (0.830)  | 0.036    | $-0.030$ | $-0.027$  |  |
|       | Proc2             | $-0.035$      | (0.876)  | $-0.076$ | 0.129    | $-0.008$  |  |
|       | Proc3             | 0.045         | (0.838)  | 0.046    | $-0.109$ | 0.037     |  |
|       | Effi1             | $-0.010$      | $-0.008$ | (0.914)  | $-0.018$ | 0.013     |  |
|       | Effi2             | $-0.072$      | 0.055    | (0.937)  | $-0.122$ | 0.043     |  |
|       | Effi3             | 0.009         | 0.069    | (0.811)  | $-0.026$ | 0.035     |  |
|       | Effi4             | 0.079         | $-0.114$ | (0.871)  | $-0.012$ | 0.012     |  |
|       | Effi5             | 0.002         | $-0.007$ | (0.667)  | 0.195    | $-0.111$  |  |
|       | Effe1             | $-0.044$      | 0.062    | $-0.050$ | (0.942)  | 0.005     |  |
|       | Effe2             | 0.028         | 0.005    | $-0.054$ | (0.976)  | 0.029     |  |
|       | Effe3             | 0.004         | 0.029    | 0.082    | (0.778)  | 0.021     |  |
|       | Effe4             | 0.010         | 0.017    | $-0.038$ | (0.964)  | $-0.003$  |  |
|       | Effe5             | 0.040         | $-0.077$ | 0.006    | (0.934)  | $-0.009$  |  |
|       | Effe <sub>6</sub> | 0.028         | $-0.035$ | $-0.066$ | (0.946)  | $-0.026$  |  |
|       | Effe7             | $-0.068$      | $-0.001$ | 0.134    | (0.830)  | $-0.016$  |  |
|       | Effi1*Proc1       | 0.085         | $-0.119$ | 0.117    | $-0.067$ | (0.764)   |  |
|       | Effi1*Proc2       | $-0.011$      | $-0.003$ | 0.012    | $-0.064$ | (0.808)   |  |
|       | Effi1*Proc3       | 0.138         | 0.021    | 0.054    | $-0.036$ | (0.799)   |  |
|       | Effi2*Proc1       | 0.040         | $-0.057$ | 0.083    | $-0.018$ | (0.784)   |  |

**Figure H.6. Pattern loadings and cross-loadings window**

 Since these loadings and cross-loadings are from a pattern matrix, they are obtained after the transformation of a structure matrix through a widely used oblique rotation frequently referred to as Promax. The structure matrix contains the Pearson correlations between indicators and latent variables, which are not particularly meaningful prior to rotation in the context of measurement instrument validation. **Because an oblique rotation is employed, in some cases loadings may be higher than 1** (Rencher, 1998). This could be a hint that two or more latent variables are collinear, although this may not necessarily be the case; better measures of collinearity among latent variables are the full collinearity VIFs reported with other latent variable coefficients.

 The main difference between oblique and orthogonal rotation methods is that the former assume that there are correlations, some of which may be strong, among latent variables. Arguably **oblique rotation methods are the most appropriate in a SEM analysis**, because by definition latent variables are expected to be correlated. Otherwise, no path coefficient would be significant. Technically speaking, it is possible that a research study will hypothesize only neutral relationships between latent variables, which could call for an orthogonal rotation. However, this is rarely, if ever, the case.

#### **H.vi. View structure loadings and cross-loadings**

<span id="page-41-0"></span> Structure loadings and cross-loadings are provided in a table with each cell referring to an indicator-latent variable link (see Figure H.7). Latent variable names are listed at the top of each column, and indicator names at the beginning of each row. In this table, both the loadings and cross-loadings are from a structure matrix (i.e., unrotated). Often these are the only loadings and cross-loadings provided by other PLS-based SEM software systems.

| Close | Help              |               |          |          |          |           |  |  |  |
|-------|-------------------|---------------|----------|----------|----------|-----------|--|--|--|
|       |                   |               |          |          |          |           |  |  |  |
|       |                   | <b>ECUVar</b> | Proc     | Effi     | Effe     | Effi*Proc |  |  |  |
|       | <b>ECUVari</b>    | (1.000)       | 0.222    | 0.035    | 0.122    | $-0.040$  |  |  |  |
|       | Proc1             | 0.185         | (0.844)  | 0.402    | 0.277    | $-0.304$  |  |  |  |
|       | Proc2             | 0.178         | (0.885)  | 0.395    | 0.381    | $-0.308$  |  |  |  |
|       | Proc3             | 0.202         | (0.814)  | 0.362    | 0.210    | $-0.236$  |  |  |  |
|       | Effi1             | 0.028         | 0.394    | (0.896)  | 0.459    | $-0.140$  |  |  |  |
|       | Effi2             | $-0.026$      | 0.402    | (0.884)  | 0.380    | $-0.115$  |  |  |  |
|       | Eff <sub>i3</sub> | 0.045         | 0.406    | (0.821)  | 0.426    | $-0.126$  |  |  |  |
|       | Effi4             | 0.061         | 0.306    | (0.813)  | 0.408    | $-0.100$  |  |  |  |
|       | Effi5             | 0.045         | 0.413    | (0.796)  | 0.549    | $-0.252$  |  |  |  |
|       | Effe1             | 0.093         | 0.347    | 0.471    | (0.931)  | $-0.168$  |  |  |  |
|       | Effe2             | 0.141         | 0.312    | 0.461    | (0.947)  | $-0.134$  |  |  |  |
|       | Effe3             | 0.107         | 0.325    | 0.492    | (0.831)  | $-0.139$  |  |  |  |
|       | Effe4             | 0.126         | 0.333    | 0.478    | (0.952)  | $-0.170$  |  |  |  |
|       | Effe5             | 0.126         | 0.264    | 0.465    | (0.917)  | $-0.147$  |  |  |  |
|       | Effe <sub>6</sub> | 0.133         | 0.282    | 0.423    | (0.906)  | $-0.167$  |  |  |  |
|       | Effe7             | 0.049         | 0.334    | 0.565    | (0.894)  | $-0.178$  |  |  |  |
|       | Effi1*Proc1       | $-0.014$      | $-0.292$ | $-0.116$ | $-0.166$ | (0.794)   |  |  |  |
|       | Effi1*Proc2       | $-0.030$      | $-0.301$ | $-0.159$ | $-0.196$ | (0.818)   |  |  |  |
|       | Effi1*Proc3       | 0.058         | $-0.220$ | $-0.100$ | $-0.119$ | (0.781)   |  |  |  |
|       | Effi2*Proc1       | $-0.031$      | $-0.250$ | $-0.104$ | $-0.124$ | (0.791)   |  |  |  |
|       |                   |               |          |          |          |           |  |  |  |

**Figure H.7. Structure loadings and cross-loadings window**

 As the structure matrix contains the Pearson correlations between indicators and latent variables, this matrix is not particularly meaningful or useful prior to rotation in the context of collinearity or measurement instrument validation. Here the unrotated cross-loadings tend to be fairly high, even when the measurement instrument passes widely used validity and reliability tests.

 Still, some researchers recommend using this table as well to assess convergent validity, by following two criteria: that the **cross-loadings be lower than 0.5**; and that the **loadings be equal to or greater than 0.5** (Hair et al., 1987; 2009). Note that the loadings here are the same as those provided in the combined loadings and cross-loadings table. The cross-loadings, however, are different.

#### **H.vii. View indicator weights**

<span id="page-42-0"></span> Indicator weights are provided in a table, much in the same way as indicator loadings are (see Figure H.8). All cross-weights are zero, because of the way they are calculated through PLS regression. Each latent variable score is calculated as an exactly linear combination of its indicators, where the weights are multiple regression coefficients linking the indicators to the latent variable.

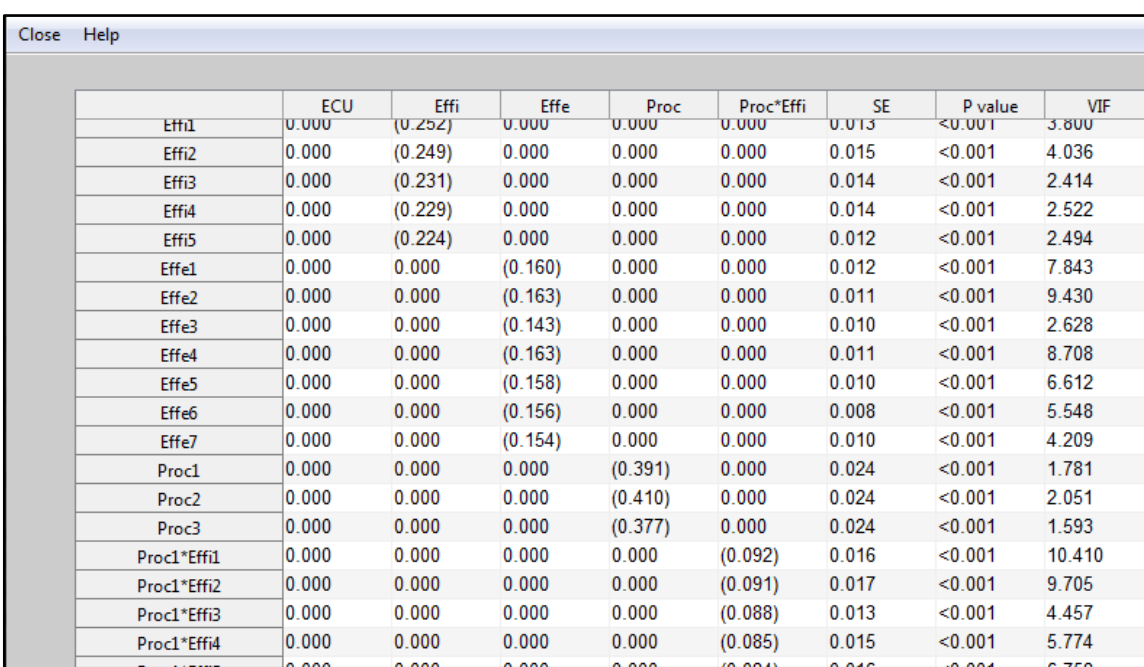

#### **Figure H.8. Indicator weights window**

 **P values are provided for weights associated with all latent variables**. These values can also be seen, together with the P values for loadings, as the result of a confirmatory factor analysis. In research reports, users may want to report these P values as an indication that formative latent variable measurement items were properly constructed. This also applies to moderating latent variables that pass criteria for formative measurement, when those variables do not pass criteria for reflective measurement.

 As in multiple regression analysis (Miller & Wichern, 1977; Mueller, 1996), it is recommended that **weights with P values lower than 0.05** be considered valid items in a formative latent variable measurement item subset. Formative latent variable indicators whose weights do not satisfy this criterion may be considered for removal.

With these P values, users can also check whether moderating latent variables satisfy validity and reliability criteria for formative measurement, if they do not satisfy criteria for reflective measurement. This can help users demonstrate validity and reliability in hierarchical analyses involving moderating effects, where double, triple etc. moderating effects are tested. For instance, moderating latent variables can be created, added to the model as standardized indicators, and then their effects modeled as being moderated by other latent variables; an example of double moderation.

 In addition to P values, **variance inflation factors (VIFs) are also provided** for the indicators of all latent variables, including moderating latent variables. These can be used for indicator

redundancy assessment. In reflective latent variables indicators are expected to be redundant. This is not the case with formative latent variables. In formative latent variables indicators are expected to measure *different* facets of the same construct, which means that they should *not* be redundant.

 The **VIF threshold of 3.3 has been recommended** in the context of PLS-based SEM in discussions of formative latent variable measurement (Cenfetelli & Bassellier, 2009; Petter et al., 2007). A rule of thumb rooted in the use of this software for many SEM analyses in the past suggests an even more conservative approach: that **capping VIFs to 2.5 for indicators used in formative measurement leads to improved stability** of estimates. The multivariate analysis literature, however, tends to gravitate toward higher thresholds. Also, capping VIFs at 2.5 or 3.3 may in some cases severely limit the number of possible indicators available. Given this, it is recommended that VIFs be capped at 2.5 or 3.3 if this does not lead to a major reduction in the number of indicators available to measure formative latent variables. One example would be the removal of only 2 indicators out of 16 by the use of this rule of thumb. Otherwise, the criteria below should be employed.

 Two criteria, one more conservative and one more relaxed, are recommended by the multivariate analysis literature in connection with VIFs in this type of context. More conservatively, **it is recommended that VIFs be lower than 5; a more relaxed criterion is that they be lower than 10** (Hair et al., 1987; 2009; Kline, 1998). High VIFs usually occur for pairs of indicators in formative latent variables, and suggest that the indicators measure the same facet of a formative construct. This calls for the removal of one of the indicators from the set of indicators used for the formative latent variable measurement.

 These criteria are generally consistent with formative latent variable theory (see, e.g., Diamantopoulos, 1999; Diamantopoulos & Winklhofer, 2001; Diamantopoulos & Siguaw, 2006). Among other characteristics, formative latent variables are expected, often by design, to have many indicators. Yet, given the nature of multiple regression, indicator weights will normally go down as the number of indicators go up, as long as those indicators are somewhat correlated, and thus P values will normally go up as well. Moreover, as more indicators are used to measure a formative latent variable, the likelihood that one or more will be redundant increases. This will be reflected in high VIFs.

 As with indicator loadings, **standard errors are also provided** here for the weights, in the column indicated as "SE", for indicators associated with all latent variables. These standard errors can be used in specialized tests. Among other purposes, they can be used in multi-group analyses, with the same model but different subsamples. Here users may want to compare the measurement models to ascertain equivalence, using a multi-group comparison technique such as the one documented by Keil et al. (2000), and thus ensure that any observed between-group differences in structural model coefficients, particularly in path coefficients, are not due to measurement model differences.

#### **H.viii. View latent variable coefficients**

<span id="page-44-0"></span> Several estimates are provided for each latent variable; these can be used in research reports for discussions on the measurement instrument's reliability, discriminant and predictive validity, as well as overall collinearity (see Figure H.9). R-squared and Q-squared coefficients are provided only for endogenous latent variables; and reflect the percentage of explained variance and predictive validity associated with each of those latent variables, respectively. Composite reliability and Cronbach's alpha coefficients are provided for all latent variables; these are measures of reliability. Average variances extracted (AVE) and full collinearity variance inflation factors (VIFs) are also provided for all latent variables; and are used in the assessment of discriminant validity and overall collinearity, respectively.

| Close | Help              |            |       |             |       |           |
|-------|-------------------|------------|-------|-------------|-------|-----------|
|       |                   |            |       |             |       |           |
|       |                   | <b>ECU</b> | Effi  | <b>Effe</b> | Proc  | Proc*Effi |
|       | R-squared         |            | 0.030 | 0.300       |       |           |
|       | Composite reliab. | 0.754      | 0.925 | 0.972       | 0.885 | 0.953     |
|       | Cronbach's alpha  | 0.594      | 0.897 | 0.966       | 0.805 | 0.947     |
|       | Avg. var. extrac. | 0.387      | 0.711 | 0.832       | 0.720 | 0.578     |
|       | Full collin, VIF  | 1.070      | 1.569 | 1.425       | 1.461 | 1.138     |
|       | Q-squared         |            | 0.029 | 0.300       |       |           |

**Figure H.9. Latent variable coefficients window**

 The following criteria, one more conservative and the other two more relaxed, are suggested in the assessment of the reliability of a measurement instrument. **These criteria apply only to reflective latent variable indicators**. Reliability is a measure of the quality of a measurement instrument; the instrument itself is typically a set of question-statements. A measurement instrument has good reliability if the question-statements (or other measures) associated with each latent variable are understood in the same way by different respondents.

 More conservatively, both the **compositive reliability and the Cronbach's alpha coefficients should be equal to or greater than 0.7** (Fornell & Larcker, 1981; Nunnaly, 1978; Nunnally & Bernstein, 1994). The more relaxed version of this criterion, which is widely used, is that one of the two coefficients should be equal to or greater than 0.7. This typically applies to the composite reliability coefficient, which is usually the higher of the two (Fornell  $&$  Larcker, 1981). An even more relaxed version sets this threshold at 0.6 (Nunnally & Bernstein, 1994). If a latent variable does not satisfy any of these criteria, the reason will often be one or a few indicators that load weakly on the latent variable. These indicators should be considered for removal.

 **AVEs are normally used for discriminant validity assessment** and, less commonly, for convergent validity assessment. For discriminant validity assessment, AVEs are used in conjunction with latent variable correlations in the assessment of a measurement instrument's discriminant validity. This is discussed in more detail later, together with the discussion of the table of correlations among latent variables. For convergent validity assessment, the threshold frequently recommended for acceptable validity is 0.5 (Fornell & Larcker, 1981), and applies only to reflective latent variables.

 **Full collinearity VIFs** are shown for all latent variables, separately from the VIFs calculated for predictor latent variables in individual latent variable blocks. These VIFs are calculated based on a full collinearity test, which enables the identification of not only vertical but also lateral

collinearity, and allows for a test of collinearity involving all latent variables in a model. Vertical, or classic, collinearity is predictor-predictor latent variable collinearity in individual latent variable blocks. Lateral collinearity is a new term that refers to predictor-criterion latent variable collinearity; a type of collinearity that can lead to particularly misleading results. Full collinearity VIFs can also be used for common method (Lindell & Whitney, 2001) bias tests that are more conservative than, and arguably superior to, the traditionally used tests relying on exploratory factor analyses.

 A rule of thumb rooted in the use of this software for many SEM analyses in the past suggests that **full collinearity VIFs of 3.3 or lower suggest the existence of no multicollinearity in the model**. This is also the recommended threshold for VIFs in slightly different contexts (Cenfetelli & Bassellier, 2009; Petter et al., 2007). On the other hand, two criteria, one more conservative and one more relaxed, are recommended by the multivariate analysis literature in connection with VIFs. They may apply in this type of context as well; although they may be more adequate in path analyses, where all latent variables are measured through single indicators. More conservatively, **it is recommended that VIFs be lower than 5; a more relaxed criterion is that they be lower than 10** (Hair et al., 1987; 2009; Kline, 1998).

 **Q-squared coefficients are also known as Stone-Geisser** Q-squared coefficients, so named after their principal original proponents (Geisser, 1974; Stone, 1974). The Q-squared coefficient is a nonparametric measure traditionally calculated via blindfolding. It is used for the assessment of the predictive validity (or relevance) associated with each latent variable block in the model, through the endogenous latent variable that is the criterion variable in the block. The Q-squared coefficient is sometimes referred to as a resampling analog of the R-squared. It is often similar in value to that measure; even though, unlike the R-squared coefficient, the Q-squared coefficient can assume negative values. **Acceptable predictive validity in connection with an endogenous latent variable is suggested by a Q-squared coefficient greater than zero**.

#### **H.ix. View correlations among latent variables**

<span id="page-46-0"></span> Among the results generated by this software are tables containing latent variable correlations, and the P values associated with those correlations (see Figure H.10). On the diagonal of the latent variable correlations table are the square roots of the average variances extracted for each latent variable. These results are used for the assessment of the measurement instrument's discriminant validity.

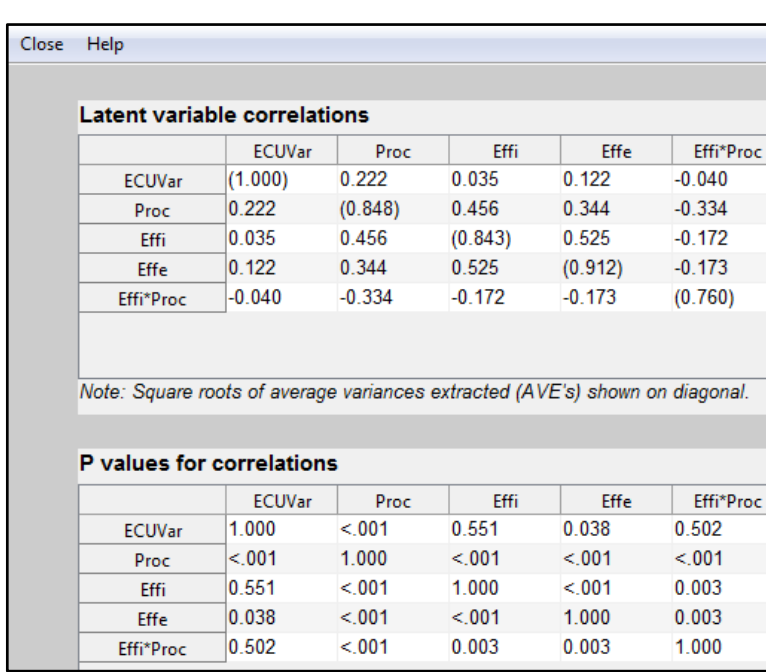

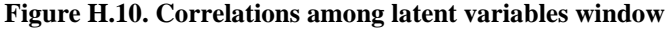

 In most research reports, users will typically show the table of correlations among latent variables, with the square roots of the average variances extracted on the diagonal, to demonstrate that their measurement instruments pass widely accepted criteria for discriminant validity assessment. A measurement instrument has good discriminant validity if the questionstatements (or other measures) associated with each latent variable are not confused by the respondents answering the questionnaire with the question-statements associated with other latent variables, particularly in terms of the meaning of the question-statements.

 The following criterion is recommended for discriminant validity assessment: **for each latent variable, the square root of the average variance extracted should be higher than any of the correlations involving that latent variable** (Fornell & Larcker, 1981). That is, the values on the diagonal should be higher than any of the values above or below them, in the same column. Or, the values on the diagonal should be higher than any of the values to their left or right, in the same row; which means the same as the previous statement, given the repeated values of the latent variable correlations table.

 The above criterion applies to reflective and formative latent variables, as well as product latent variables representing moderating effects. If it is not satisfied, the culprit is usually an indicator that loads strongly on more than one latent variable. Also, the problem may involve more than one indicator. You should check the loadings and cross-loadings tables to see if you can identify the offending indicator or indicators, and consider removing them.

#### WarpPLS 3.0 User Manual

 Second to latent variables involved in moderating effects, formative latent variables are the most likely to lead to discriminant validity problems. This is one of the reasons why formative latent variables are not used as often as reflective latent variables in empirical research. In fact, **it is wise to use formative variables sparingly in models** that will serve as the basis for SEM analysis. Formative variables can in many cases be decomposed into reflective latent variables, which themselves can then be added to the model. Often this provides a better understanding of the empirical phenomena under investigation, in addition to helping avoid discriminant validity problems.

#### **H.x. View block variance inflation factors**

<span id="page-48-0"></span> Block variance inflation factors (VIFs) are provided in table format (see Figure H.8) for each latent variable that has two or more predictors; that is, for each latent variable block. Here each VIF is associated with one predictor, and relates to the link between that predictor and its latent variable criterion. (Or criteria, when one predictor latent variable points at two or more different latent variables in the model.)

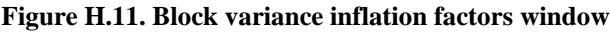

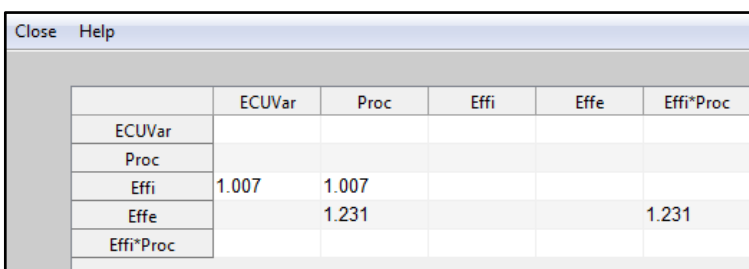

 In this context, a VIF is a measure of the degree of "vertical" collinearity, or redundancy, among the latent variables that are hypothesized to affect another latent variable. This classic type of collinearity refers to predictor-predictor collinearity in a latent variable block containing one or more latent variable predictors and one latent variable criterion. For example, let us assume that there is a block of latent variables in a model, with three latent variables A, B, and C (predictors) pointing at latent variable D. In this case, VIFs are calculated for A, B, and C, and are estimates of the multicollinearity among these predictor latent variables.

 A rule of thumb rooted in the use of this software for many SEM analyses in the past suggests that **VIFs of 3.3 or lower suggest the existence of no vertical multicollinearity in a latent variable block**. This is also the recommended threshold for VIFs in slightly different contexts (Cenfetelli & Bassellier, 2009; Petter et al., 2007). On the other hand, two criteria, one more conservative and one more relaxed, are recommended by the multivariate analysis literature, and can also be seen as applicable in connection with VIFs in this context. More conservatively, **it is recommended that VIFs be lower than 5; a more relaxed criterion is that they be lower than 10** (Hair et al., 1987; 2009; Kline, 1998). These latter criteria may be particularly relevant in the context of path analyses, where all latent variables are measured through single indicators. High VIFs usually occur for pairs of predictor latent variables, and suggest that the latent variables measure the same construct; which calls for the removal of one of the latent variables from the block, or the model.

#### **H.xi. View correlations among indicators**

<span id="page-49-0"></span> The software allows users to view the correlations among all indicators included in the model, in table format. Only the correlations for indicators included in the model are shown through the menu option "View correlations among indicators", available from the "View and save results" window. This option is useful for users who want to run a quick check on the correlations among indicators while they are trying to identify possible sources of multicollinearity.

 The table of correlations among indicators used in the model is usually much larger, with many more columns and rows, than that of the correlations among latent variables. For this reason, the P values for the correlations are not shown in the screen view option together with the correlations, but are saved in the related tab-delimited text file.

 For saving correlations among all indicators, including those indicators not included in the model, use the menu option "Data", and the sub-options therein. This menu option is available from the main software window, after Step 3 is completed. This option is generally more meaningful for users who want to include the correlations among indicators in their research reports, as part of a descriptive statistics table. This option also generates means and standard deviations for each of the indicators. Indicators that are not used in the model may simply be deleted prior to the inclusion in a research report.

#### **H.xii. View/plot linear and nonlinear relationships among latent variables**

<span id="page-50-0"></span> The software shows a table with the types of relationships, warped or linear, between latent variables that are linked in the model (see Figure H.12). The term "warped" is used for relationships that are clearly nonlinear, and the term "linear" for linear or quasi-linear relationships. Quasi-linear relationships are slightly nonlinear relationships, which look linear upon visual inspection on plots of the regression curves that best approximate the relationships.

**Figure H.12. Linear and nonlinear ("warped") relationships among latent variables window**

| Close | Help                                                           |               |        |      |             |           |
|-------|----------------------------------------------------------------|---------------|--------|------|-------------|-----------|
|       |                                                                |               |        |      |             |           |
|       | Click on a "Linear" or "Warped" relationship cell to view plot |               |        |      |             |           |
|       |                                                                | <b>ECUVar</b> | Proc   | Effi | <b>Effe</b> | Effi*Proc |
|       | <b>ECUVar</b>                                                  |               |        |      |             |           |
|       | Proc                                                           | Warped        |        |      |             |           |
|       | Effi                                                           | Warped        | Warped |      |             |           |
|       | <b>Effe</b>                                                    |               | Warped |      |             | Warped    |
|       | Effi*Proc                                                      |               |        |      |             |           |

 Plots with the points as well as the regression curves that best approximate the relationships can be viewed by clicking on a cell containing a relationship type description. (These cells are the same as those that contain path coefficients, in the path coefficients table.) See Figure H.13 for an example of one of these plots. In this example, the relationship takes the form of a distorted S-curve. The curve may also be seen as a combination of two U-curves, one of which (on the right) is inverted.

**Figure H.13. Plot of a relationship between pair of latent variables**

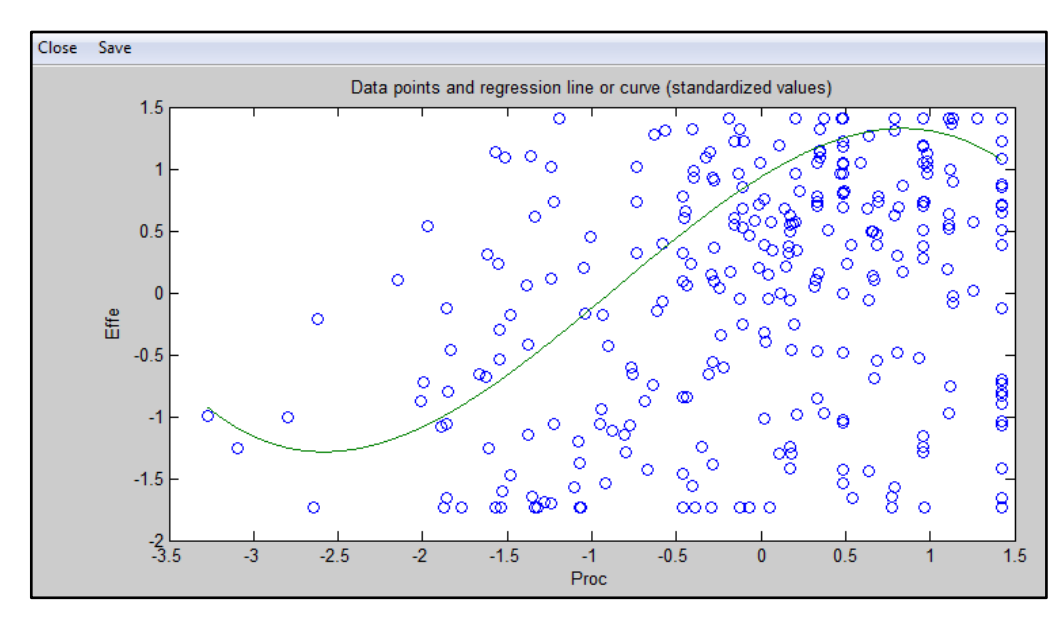

 **In some cases nonlinear relationship shapes may be at odds with the corresponding path coefficients**. For example, a path coefficient may be negative, while the corresponding relationship shape may appear to be suggestive of an overall positive relationship. Some statisticians believe that this may suggest a cause-effect inference error, made at the model

#### WarpPLS 3.0 User Manual

design stage, of the type that characterizes a phenomenon known as Simpson's paradox (Wagner, 1982).

 As mentioned earlier in this manual, the Warp2 PLS Regression algorithm tries to identify a U-curve relationship between latent variables, and, if that relationship exists, the algorithm transforms (or "warps") the scores of the predictor latent variables so as to better reflect the Ucurve relationship in the estimated path coefficients in the model. The Warp3 PLS Regression algorithm, the default algorithm used by this software, tries to identify a relationship defined by a function whose first derivative is a U-curve. This type of relationship follows a pattern that is more similar to an S-curve (or a somewhat distorted S-curve), and can be seen as a combination of two connected U-curves, one of which is inverted.

 Sometimes a Warp3 PLS Regression will lead to results that tell you that a relationship between two latent variables has the form of a U-curve or a line, as opposed to an S-curve. Similarly, sometimes a Warp2 PLS Regression's results will tell you that a relationship has the form of a line. This is because the underlying algorithms find the type of relationship that best fits the distribution of points associated with a pair of latent variables, and sometimes those types are not S-curves or U-curves.

 For moderating relationships two plots are shown side-by-side (see Figure H.14). Moderating relationships involve three latent variables, the moderating variable and the pair of variables that are connected through a direct link.

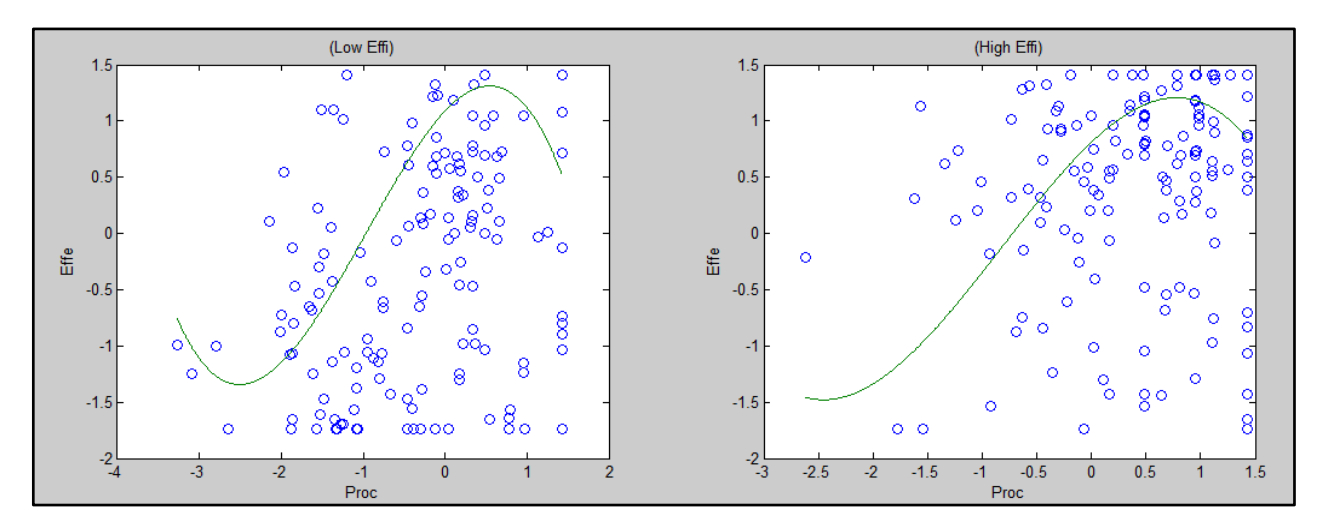

**Figure H.14. Plot of a moderating relationship involving three latent variables**

 The plots shown for moderating relationships refer to low and high values of the moderating variable, and display the relationships of the variables connected through the direct link in those ranges. **The sign and strength of a path coefficient for a moderating relationship refers to the effect of the moderating variable on the strength of the direct relationship**. If the relationship becomes significantly stronger as one moves from the low to the high range of the moderating variable (left to right plot), then the sign of the path coefficient for the corresponding moderating relationship will be positive and the path coefficient will be relatively high; possibly high enough to yield a statistically significant effect.

 The plots of relationships between pairs of latent variables, and between latent variables and links (moderating relationships), provide a much more nuanced view of how latent variables are

#### related. However, **caution must be taken in the interpretation of these plots, especially when the distribution of data points is very uneven**.

 An extreme example would be a warped plot in which all of the data points would be concentrated on the right part of the plot, with only one data point on the far left part of the plot. That single data point, called an outlier, could strongly influence the shape of the nonlinear relationship. In these cases, the researcher must decide whether the outlier is "good" data that should be allowed to shape the relationship, or is simply "bad" data resulting from a data collection error.

 If the outlier is found to be "bad" data, it can be removed from the analysis, even as it remains in the dataset, by a simple procedure. The user should first add the latent variable score to the set of standardized indicators used in an SEM analysis, using the appropriate menu option under the option "Modify", from the main software window, after Step 5 is completed. The user can then remove the outlier by restricting the values assumed by the latent variable, using the appropriate selections under the "Settings" options, to a range that excludes the outlier. This allows for the exclusion of the outlier without the user having to modify and re-read a dataset. This procedure may lead to a visible change in the shape of the nonlinear relationship, and significantly affect the results.

 An outlier that is found to be "bad" data can also be removed from the dataset, and thus from the analysis, by a more time-consuming procedure. The user should first save the latent variable scores into a file, using the appropriate Save" menu option in the results window, after Step 5 is completed. Then the user should add those scores to the original dataset; the rows will be in the same order. Next the user should open the modified dataset with a spreadsheet software tool (e.g., Excel). The outlier should be easy to identify on the dataset (e.g., a value greater than 4), and should be eliminated. Then the user should re-read this modified file as if it was the original data file, and run the SEM analysis steps again.

#### **H.xiii. View indirect and total effects**

<span id="page-53-0"></span> The software allows users to view indirect and total effects associated with all latent variables that are linked via one or more paths with more than one segment (see Figure H.15). For each set of indirect and total effects, the following values are provided: the path coefficients associated with the effects, the number of paths that make up the effects, the P values associated with effects (calculated via resampling, using the selected resampling method), the standard errors associated with the effects, and effect sizes associated with the effects.

| Close Help                |                            |                                   |                        |                   |          |   |  |  |  |  |
|---------------------------|----------------------------|-----------------------------------|------------------------|-------------------|----------|---|--|--|--|--|
|                           |                            |                                   |                        |                   |          |   |  |  |  |  |
|                           |                            |                                   |                        |                   |          |   |  |  |  |  |
| ۸<br><b>Total effects</b> |                            |                                   |                        |                   |          |   |  |  |  |  |
|                           |                            |                                   |                        |                   |          |   |  |  |  |  |
|                           | <b>ECU</b>                 |                                   | Effi Effe Proc Proc*Ef |                   |          |   |  |  |  |  |
| <b>ECU</b>                |                            |                                   |                        |                   |          |   |  |  |  |  |
| Effi                      | 0.173                      |                                   |                        |                   |          |   |  |  |  |  |
| <b>Effe</b><br>Proc       | 0.180                      | 0.526                             |                        |                   | $-0.004$ |   |  |  |  |  |
| Proc*Ef                   |                            |                                   |                        |                   |          |   |  |  |  |  |
|                           |                            |                                   |                        |                   |          |   |  |  |  |  |
|                           |                            | Number of paths for total effects |                        |                   |          |   |  |  |  |  |
|                           |                            |                                   |                        |                   |          |   |  |  |  |  |
|                           | <b>ECU</b>                 | <b>Effi</b>                       |                        | Effe Proc Proc*Ef |          |   |  |  |  |  |
| <b>ECU</b><br>Effi        |                            |                                   |                        |                   |          |   |  |  |  |  |
| <b>Effe</b>               | 1<br>$\overline{2}$        | 1                                 |                        |                   | 1        |   |  |  |  |  |
| Proc                      |                            |                                   |                        |                   |          |   |  |  |  |  |
| Proc*Ef                   |                            |                                   |                        |                   |          |   |  |  |  |  |
|                           | P values for total effects |                                   |                        |                   |          |   |  |  |  |  |
|                           |                            |                                   |                        |                   |          | Ξ |  |  |  |  |
|                           |                            |                                   |                        |                   |          |   |  |  |  |  |
| <b>ECU</b>                | <b>ECU</b>                 | <b>Effi</b>                       | <b>Effe</b>            | <b>Proc</b>       | Proc*Ef  |   |  |  |  |  |
| <b>Effi</b>               | 0.057                      |                                   |                        |                   |          |   |  |  |  |  |
| <b>Effe</b>               | 0.025                      | < 0.001                           |                        |                   | 0.459    |   |  |  |  |  |
| Proc                      |                            |                                   |                        |                   |          |   |  |  |  |  |
| Proc*Ef                   |                            |                                   |                        |                   |          |   |  |  |  |  |

**Figure H.15. Indirect and total effects window**

 Indirect effects are aggregated for paths with a certain number of segments. So, the software provides separate reports, within the same output window, for paths with 2, 3 etc. segments. The software also provides a separate report for sums of indirect effects, as well as for total effects. All of these reports include P values, standard errors, and effect sizes.

 Having access to indirect and total effects can be critical in the evaluation of downstream effects of latent variables that are mediated by other latent variables, especially in complex models with multiple mediating effects along concurrent paths. Indirect effects also allow for direct estimations, via resampling, of the P values associated with mediating effects that have traditionally relied on non-automated and thus time-consuming calculations based on linear (Preacher & Hayes, 2004) and nonlinear (Hayes & Preacher, 2010) assumptions.

#### **I. Glossary**

<span id="page-54-0"></span> **Average variance extracted (AVE)**. A measure associated with a latent variable, which is used in the assessment of the discriminant validity of a measurement instrument.

 **Composite reliability coefficient**. This is a measure of reliability associated with a latent variable. Unlike the Cronbach's alpha coefficient, another measure of reliability, the compositive reliability coefficient takes indicator loadings into consideration in its calculation. It often is slightly higher than the Cronbach's alpha coefficient.

 **Construct**. A conceptual entity measured through a latent variable. Sometimes it is referred to as "latent construct". The terms "construct" or "latent construct" are often used interchangeably with the term "latent variable".

 **Convergent validity of a measurement instrument**. Convergent validity is a measure of the quality of a measurement instrument; the instrument itself is typically a set of questionstatements. A measurement instrument has good convergent validity if the question-statements (or other measures) associated with each latent variable are understood by the respondents in the same way as they were intended by the designers of the question-statements.

 **Cronbach's alpha coefficient**. This is a measure of reliability associated a latent variable. It usually increases with the number of indicators used, and is often slightly lower than the composite reliability coefficient, another measure of reliability.

 **Discriminant validity of a measurement instrument**. Discriminant validity is a measure of the quality of a measurement instrument; the instrument itself is typically a set of questionstatements. A measurement instrument has good discriminant validity if the question-statements (or other measures) associated with each latent variable are not confused by the respondents, in terms of their meaning, with the question-statements associated with other latent variables.

 **Endogenous latent variable**. This is a latent variable that is hypothesized to be affected by one or more other latent variables. An endogenous latent variable has one or more arrows pointing at it in the model graph.

 **Exogenous latent variable**. This is a latent variable that does not depend on other latent variables, from an SEM analysis perspective. An exogenous latent variable does not have any arrow pointing at it in the model graph.

 **Factor score**. A factor score is the same as a latent variable score; see the latter for a definition.

 **Formative latent variable**. A formative latent variable is one in which the indicators are expected to measure certain attributes of the latent variable, but the indicators are not expected to be highly correlated with the latent variable score, because they (i.e., the indicators) are not expected to be correlated with each other. For example, let us assume that the latent variable "Satisf" ("satisfaction with a meal") is measured using the two following question-statements: "I am satisfied with the main course" and "I am satisfied with the dessert". Here, the meal comprises the main course, say, filet mignon; and a dessert, a fruit salad. Both main course and dessert make up the meal (i.e., they are part of the same meal) but their satisfaction indicators are not expected to be highly correlated with each other. The reason is that some people may like the main course very much, and not like the dessert. Conversely, other people may be vegetarians and hate the main course, but may like the dessert very much.

 **Indicator**. The term indicator is frequently used as synonymous with that of manifest variable (MV); a convention that is used here. Thus, see the latter for a definition. More technically though, indicators are MVs that are actually used in the measurement model as direct measures

of LVs. As such, there can be MVs that are not indicators, if the MVs in question are part of the original dataset but not included in the measurement model.

 **Inner model**. In a structural equation modeling analysis, the inner model is the part of the model that describes the relationships between the latent variables that make up the model. In this sense, the path coefficients are inner model parameter estimates.

Latent variable (LV). A latent variable is a variable that is measured through multiple variables called indicators or manifest variables (MVs). For example, "satisfaction with a meal" may be a LV measured through two MVs that store the answers on a 1 to 7 scale (1=strongly disagree; 7 strongly agree) to the following question-statements: "I am satisfied with this meal", and "After this meal, I feel full".

 **Latent variable score**. A latent variable score is a score calculated based on the indicators defined by the user as associated with the latent variable. It is calculated using a partial least squares (PLS) algorithm. This score may be understood as a new column in the data, with the same number of rows as the original data, and which maximizes the loadings and minimizes the cross-loadings of a pattern matrix of loadings after an oblique rotation.

 **Manifest variable (MV)**. A manifest variable is one of several variables that are used to indirectly measure a latent variable (LV). For example, "satisfaction with a meal" may be a LV measured through two MVs, which assume as values the answers on a 1 to 7 scale (1=strongly disagree; 7 strongly agree) to the following question-statements: "I am satisfied with this meal", and "After this meal, I feel full".

 **Outer model**. In a structural equation modeling analysis, the outer model is the part of the model that describes the relationships between the latent variables that make up the model and their indicators. In this sense, the weights and loadings are outer model parameter estimates.

 **Portable document format (PDF)**. This is an open standard file format created by Adobe Systems, and widely used for exchanging documents. It is the format used for this software's documentation.

 **Q-squared coefficient.** This measure is also known after its main proponents as the Stone-Geisser Q-squared coefficient (Geisser, 1974; Stone, 1974). The Q-squared coefficient is a nonparametric measure traditionally calculated via blindfolding. It is used for the assessment of the predictive validity (or relevance) associated with each latent variable block in the model, through the endogenous latent variable that is the criterion variable in the block. The Q-squared coefficient is sometimes referred to as a resampling analog of the R-squared. It is often similar in value to that measure; even though, unlike the R-squared coefficient, the Q-squared coefficient can assume negative values.

 **Reflective latent variable**. A reflective latent variable is one in which all of the indicators are expected to be highly correlated with the latent variable score. For example, the answers to certain question-statements by a group of people, measured on a 1 to 7 scale (1=strongly disagree; 7 strongly agree) and answered after a meal, are expected to be highly correlated with the latent variable "satisfaction with a meal". The question-statements are: "I am satisfied with this meal", and "After this meal, I feel full". Therefore, the latent variable "satisfaction with a meal", can be said to be reflectively measured through two indicators. Those indicators store answers to the two question-statements. This latent variable could be represented in a model graph as "Satisf", and the indicators as "Satisf1" and "Satisf2".

 **Reliability of a measurement instrument**. Reliability is a measure of the quality of a measurement instrument; the instrument itself is typically a set of question-statements. A measurement instrument has good reliability if the question-statements (or other measures) associated with each latent variable are understood in the same way by different respondents.

 **R-squared coefficient**. This is a measure calculated only for endogenous latent variables, and that reflects the percentage of explained variance for each of those latent variables. The higher the R-squared coefficient, the better is the explanatory power of the predictors of the latent variable in the model, especially if the number of predictors is small.

**Structural equation modeling (SEM).** A general term used to refer to a class of multivariate statistical methods where relationships between latent variables are estimated, usually as path coefficients (or standardized partial regression coefficients). In an SEM analysis, each latent variable is typically measured through multiple indicators, although there may be cases in which only one indicator is used to measure a latent variable.

 **Variance inflation factor (VIF)**. This is a measure of the degree of multicollinearity among variables, including both indicators and latent variables. With latent variables, collinearity can take two main forms: vertical and lateral collinearity. Vertical, or classic, collinearity is predictor-predictor latent variable collinearity in individual blocks. Lateral collinearity is a new term that refers to predictor-criterion latent variable collinearity; a type of collinearity that can lead to particularly misleading results. Full collinearity VIFs allow for the simultaneous assessment of both vertical and lateral collinearity in an SEM model.

#### **J. References**

- <span id="page-57-0"></span>Baron, R. M., & Kenny, D. A. (1986). The moderator–mediator variable distinction in social psychological research: Conceptual, strategic, and statistical considerations. *Journal of Personality & Social Psychology*, 51(6), 1173-1182.
- Cenfetelli, R., & Bassellier, G. (2009). Interpretation of formative measurement in information systems research. *MIS Quarterly*, 33(4), 689-708.
- Chin, W.W., Marcolin, B.L., & Newsted, P.R. (2003). A partial least squares latent variable modeling approach for measuring interaction effects: Results from a Monte Carlo simulation study and an electronic-mail emotion/adoption study. *Information Systems Research*, 14(2), 189-218.
- Chiquoine, B., & Hjalmarsson, E. (2009). Jackknifing stock return predictions. *Journal of Empirical Finance*, 16(5), 793-803.
- Cohen, J. (1988). *Statistical power analysis for the behavioral sciences*. Hillsdale, NJ: Lawrence Erlbaum.
- Diamantopoulos, A. (1999). Export performance measurement: Reflective versus formative indicators. *International Marketing Review*, 16(6), 444-457.
- Diamantopoulos, A., & Siguaw, J.A. (2006). Formative versus reflective indicators in organizational measure development: A comparison and empirical illustration. *British Journal of Management*, 17(4), 263–282.
- Diamantopoulos, A., & Winklhofer, H. (2001). Index construction with formative indicators: An alternative scale development. *Journal of Marketing Research*, 37(1), 269-177.
- Efron, B., Rogosa, D., & Tibshirani, R. (2004). Resampling methods of estimation. In N.J. Smelser, & P.B. Baltes (Eds.). *International Encyclopedia of the Social & Behavioral Sciences (pp. 13216-13220)*. New York, NY: Elsevier.
- Fornell, C., & Larcker, D.F. (1981). Evaluating structural equation models with unobservable variables and measurement error. *Journal of marketing research,* 18(1), 39-50.
- Geisser, S. (1974). A predictive approach to the random effects model. *Biometrika*, 61(1), 101- 107.
- Giaquinta, M. (2009). *Mathematical analysis: An introduction to functions of several variables*. New York, NY: Springer.
- Hair, J.F., Anderson, R.E., & Tatham, R.L. (1987). *Multivariate data analysis*. New York, NY: Macmillan.
- Hair, J.F., Black, W.C., Babin, B.J., & Anderson, R.E. (2009). *Multivariate data analysis*. Upper Saddle River, NJ: Prentice Hall.
- Hayes, A. F., & Preacher, K. J. (2010). Quantifying and testing indirect effects in simple mediation models when the constituent paths are nonlinear. *Multivariate Behavioral Research*, 45(4), 627-660.
- Kaiser, H.M. (2010). *Mathematical programming for agricultural, environmental, and resource economics*. Hoboken, NJ: Wiley.
- Keil, M., Tan, B.C., Wei, K.-K., Saarinen, T., Tuunainen, V., & Wassenaar, A. (2000). A crosscultural study on escalation of commitment behavior in software projects. *MIS Quarterly*, 24(2), 299–325.
- Kline, R.B. (1998). *Principles and practice of structural equation modeling*. New York, NY: The Guilford Press.
- Lindell, M., & Whitney, D. (2001). Accounting for common method variance in cross-sectional research designs. *Journal of Applied Psychology*, 86(1), 114-121.
- Lohmöller, J.-B. (1989). *Latent variable path modeling with partial least squares*. Heidelberg, Germany: Physica-Verlag.
- Miller, R.B., & Wichern, D.W. (1977). *Intermediate business statistics: Analysis of variance, regression and time series*. New York, NY: Holt, Rihehart and Winston.
- Mueller, R.O. (1996). *Basic principles of structural equation modeling*. New York, NY: Springer.
- Nevitt, J., & Hancock, G.R. (2001). Performance of bootstrapping approaches to model test statistics and parameter standard error estimation in structural equation modeling. *Structural Equation Modeling*, 8(3), 353-377.
- Nunnally, J.C., & Bernstein, I.H. (1994). *Psychometric theory*. New York, NY: McGraw-Hill.
- Nunnaly, J.C. (1978). *Psychometric theory.* New York, NY: McGraw Hill.
- Petter, S., Straub, D., & Rai, A. (2007). Specifying formative constructs in information systems research. *MIS Quarterly*, 31(4), 623-656.
- Preacher, K.J., & Hayes, A.F. (2004). SPSS and SAS procedures for estimating indirect effects in simple mediation models. *Behavior Research Methods, Instruments, & Computers*, 36 (4), 717-731.
- Rencher, A.C. (1998). *Multivariate statistical inference and applications*. New York, NY: John Wiley & Sons.
- Rosenthal, R., & Rosnow, R.L. (1991). *Essentials of behavioral research: Methods and data analysis*. Boston, MA: McGraw Hill.
- Stone, M. (1974). Cross-validatory choice and assessment of statistical predictions. *Journal of the Royal Statistical Society, Series B*, 36(1), 111–147.
- Wagner, C.H. (1982). Simpson's paradox in real life. *The American Statistician*, 36(1), 46–48.
- Wold, S., Trygg, J., Berglund, A., & Antti, H. (2001). Some recent developments in PLS modeling. *Chemometrics and Intelligent Laboratory Systems*, 58(2), 131-150.